# Package 'GPoM'

February 18, 2020

Type Package

Title Generalized Polynomial Modelling

Version 1.3

Date 2020-02-13

Maintainer Mireille Huc <mireille.huc@cesbio.cnes.fr>

Description Platform dedicated to the Global Modelling technique. Its aim is to obtain ordinary differential equations of polynomial form directly from time series. It can be applied to single or multiple time series under various conditions of noise, time series lengths, sampling, etc. This platform is developped at the Centre d'Etudes Spatiales de la Biosphere (CESBIO), UMR 5126 UPS/CNRS/CNES/IRD, 18 av. Edouard Belin, 31401 TOULOUSE, FRANCE. The developments were funded by the French program Les Enveloppes Fluides et l'Environnement (LEFE, MANU, projets GloMo, SpatioGloMo and MoMu). The French program Defi InFiNiTi (CNRS) and PNTS are also acknowledged (projects Crops'IChaos and Musc & SlowFast).

License CeCILL-2

LazyData TRUE

RoxygenNote 7.0.2

**Depends**  $R$  ( $>= 3.6$ ), deSolve, rgl

Imports float

Suggests signal, knitr, rmarkdown

VignetteBuilder knitr

Encoding UTF-8

NeedsCompilation no

Author Sylvain Mangiarotti [aut], Mireille Huc [cre, aut], Flavie Le Jean [ctb], Malika Chassan [ctb], Laurent Drapeau [ctb], Institut de Recherche pour le Développement [fnd], Centre National de la Recherche Scientifique [fnd]

Repository CRAN Date/Publication 2020-02-18 14:20:06 UTC

# R topics documented:

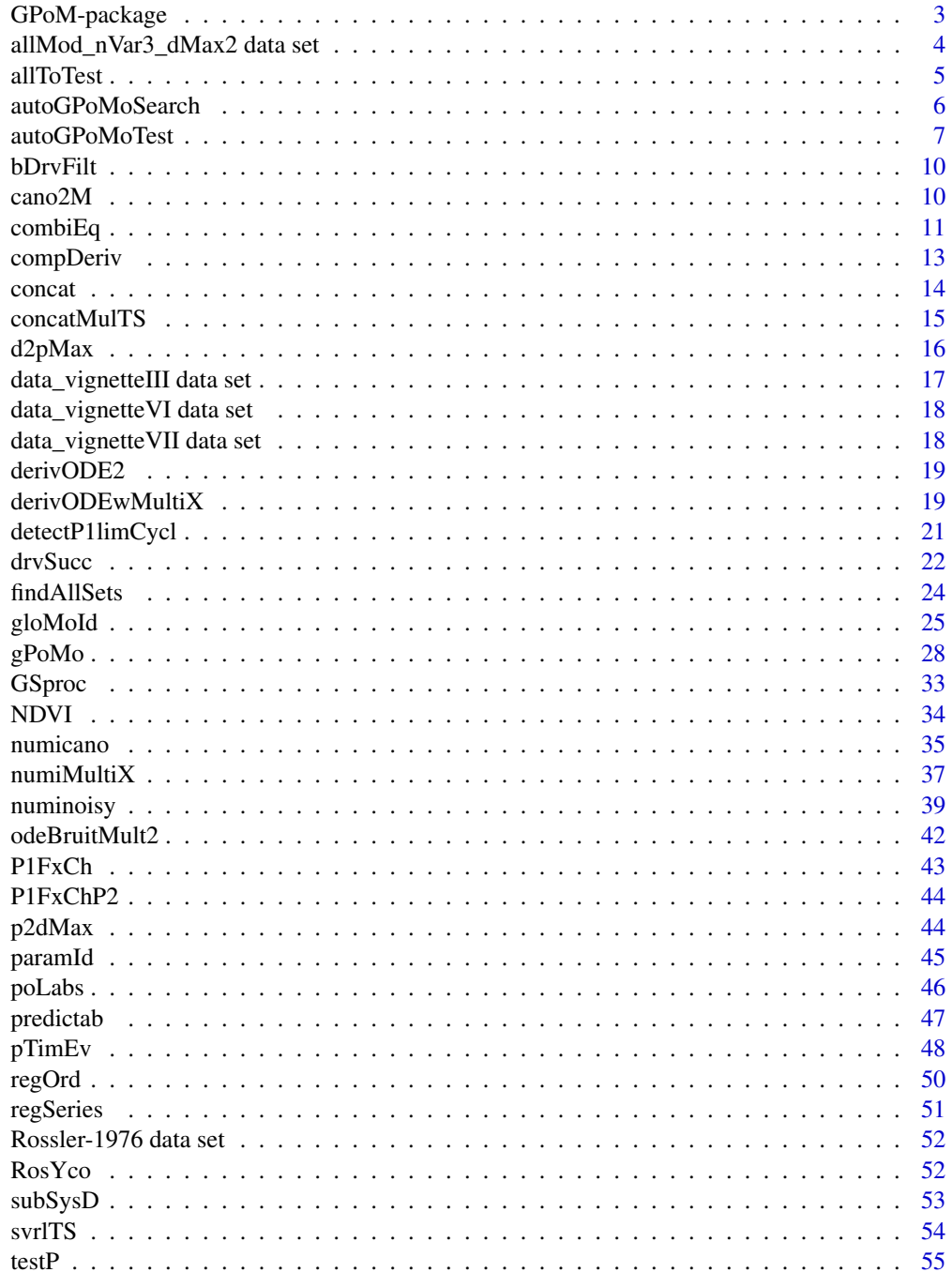

# <span id="page-2-0"></span>GPoM-package 3

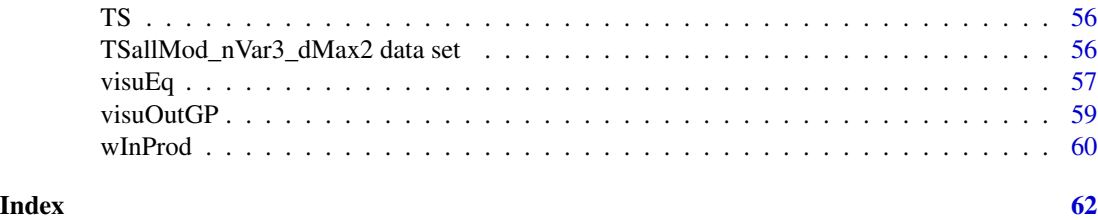

GPoM-package *GPoM package: Generalized Polynomial Modelling*

#### **Description**

GPoM is a platform dedicated to the Global Modelling technique. Its aim is to obtain deterministic models of Ordinary Differential Equations from observational time series. It applies to single and to multiple time series. With single time series, it can be used: to detect low-dimnesional determinism and low-dimensional (deterministic) chaos. It can also be used to characterize the observed behavior, using the obtained models as a proxy of the original dynamics, as far as the model validation could be checked. With multiple time series, it can be used: to detect couplings between observed variables, to infer causal networks, and to reformulate the original equations of the observed system (retro-modelling). The present package focuses on models in Ordinary Differential Equations of polynomial form. The package was designed to model weakly predictable dynamical behaviors (such as chaotic behaviors). Of course, it can also apply to more of fully predictable behavior, either linear or nonlinear. Several vignettes are associated to the package which can be used as a tutorial, and it also provides an overlook of the diversity of applications and at the performances of the tools. Users are kindly asked to quote the corresponding references when using the package (see hereafter).

#### Note

#### FOR USERS

This package was developped at Centre d'Etudes Spatiales de la Biosphere (Cesbio, UMR 5126, UPS-CNRS-CNES-IRD, http://www.cesbio.ups-tlse.fr). An important part of the developments were funded by the French program Les Enveloppes Fluides et l'Environnement (LEFE, MANU, projets GloMo, SpatioGloMo and MoMu). The French program Défi InFiNiTi (CNRS) and PNTS are also acknowledged (projects Crops'IChaos and Musc & SlowFast).

If you apply this package to single time series, please quote [6]. If you apply it to multivariate time series, please quote [10]. If you apply it to infer couplings among time series, please quote [8]. If you apply it to classification, please quote [11].

#### HISTORICAL BACKGROUND

The global modelling technique was initiated during the early 1990s [1-3]. It takes its background from the Theory of Nonlinear Dynamical Systems. Earlier investigations can also be found in the fields of Electrical Engineering and Statistics but these mainly focused on linear problems [4]. The approach became applicable to the analysis of real world environmental behaviours by the end of the 2000s [5-7]. Recent works have shown that the approach could be applied to numerous other dynamical behaviors [8-10]. Global modelling aims to obtain deterministic models directly from observed time series.

#### <span id="page-3-0"></span>Author(s)

Sylvain Mangiarotti, Flavie Le Jean, Malika Chassan, Laurent Drapeau, Mireille Huc.

Maintainer: M. Huc <mireille.huc@cesbio.cnes.fr>

#### References

[1] J. P. Crutchfield and B. S. McNamara, 1987. Equations of motion from a data series, Complex Systems. 1, 417-452.

[2] Gouesbet G., Letellier C., 1994. Global vector-field reconstruction by using a multivariate polynomial L2 approximation on nets, Physical Review E, 49 (6), 4955-4972.

[3] C. Letellier, L. Le Sceller, E. Marechal, P. Dutertre, B. Maheu, G. Gouesbet, Z. Fei, and J. L. Hudson, 1995. Global vector field reconstruction from a chaotic experimental signal in copper electrodissolution, Physical Review E, 51, 4262-4266.

[4] L. A. Aguirre & C. Letellier, Modeling nonlinear dynamics and chaos: A review, Mathematical Problems in Engineering, 2009, 238960.

C. Letellier, L. Le Sceller, E. Marechal, P. Dutertre, B. Maheu, G. Gouesbet, Z. Fei, and J. L. Hudson, 1995. Global vector field reconstruction from a chaotic experimental signal in copper electrodissolution, Physical Review E 51, 4262-4266.

[5] J. Maquet, C. Letellier, and L. A. Aguirre, 2007. Global models from the Canadian Lynx cycles as a first evidence for chaos in real ecosystems, Juornal of Mathematical Biology. 55(1), 21-39.

[6] Mangiarotti S., Coudret R., Drapeau L., & Jarlan L., 2012. Polynomial search and global modeling : Two algorithms for modeling chaos, Physical Review E, 86, 046205.

[7] Mangiarotti S., Drapeau L. & Letellier C., 2014. Two chaotic models for cereal crops observed from satellite in northern Morocco. Chaos, 24(2), 023130.

[8] Mangiarotti S., 2015. Low dimensional chaotic models for the plague epidemic in Bombay (1896-1911). Chaos, Solitons and Fractals, 81A, 184-186.

[9] Mangiarotti S., Peyre M. & Huc M., A chaotic model for the epidemic of Ebola Virus Disease in West Africa (2013-2016). Chaos, 26, 113112, 2016.

[10] Mangiarotti S., 2014. Modelisation globale et Caracterisation Topologique de dynamiques environnementales - de l'analyse des enveloppes fluides et du couvert de surface de la Terre a la caracterisation topolodynamique du chaos. Habilitation to Direct Research, University of Toulouse 3, France.

[11] Mangiarotti S., Sharma A.K., Corgne S., Hubert-Moy L., Ruiz L., Sekhar M., Kerr Y., Can the global modelling technique be used for crop classification? Chaos, Solitons & Fractals, in press.

allMod\_nVar3\_dMax2 data set

*Numerical description of a list of eighteen three-dimensional chaotic sytems (see vignette* 7\_Retro-Modelling*)*

#### **Description**

A list named allMod\_nVar3\_dMax2 of matrix providing the numerical description of eighteen threedimensional chaotic systems:

Lorenz-1963 (\$L63), Rössler-1976 (\$R76), Burke & shaw 1981 (\$BS81), Lorenz-1984 (\$L84), Nosé

#### <span id="page-4-0"></span>allToTest 5

& Hooer 1986 (\$NH86), Genesio & Tosi 1992 (\$GT92), Spott systems 1994 (\$SprF, \$SprH, \$SprK, \$SprO, \$SprP, \$SprG, \$SprM, \$SprQ, \$SprS), Chlouverakis & Sprott 2004 (\$CS2004), Li 2007 (\$Li2007) and the Cord system by Aguirre & Letellier 2012 (\$Cord2012). Each dynamical system is provided as a matrix: each column corresponds to one equation, each lines to the polynomial coefficients which order is following the convetion defined by function poLabs( $nVar = 3$ , dMax = 2).

# Usage

allMod\_nVar3\_dMax2

#### Format

An object of class list of length 18.

# Author(s)

Sylvain Mangiarotti, Mireille Huc.

# References

All the references are provided in vignette 7\_retro-modelling.

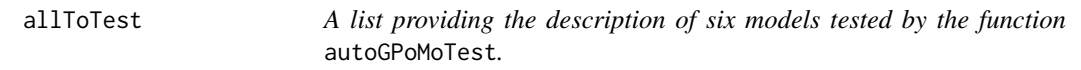

#### Description

List of 6 models available for tests (by autoGPoMoTest). Each model (\$mToTest1, \$mToTest2, etc.) is provided as a matrix of dimension 10 \* 3. Each column corresponds to one equation. The order of the coefficients follows the conventions defined by poLabs( $nVar = 3$ ,  $dMax = 2$ ).

# Usage

allToTest

### Format

An object of class list of length 6.

#### Author(s)

Sylvain Mangiarotti, Mireille Huc

#### Examples

```
###########
# example #
###########
data("allToTest")
# 6 models are available in this list:
names(allToTest)
# The parameter of their formulation (nVar and dMax)
# can be retrieved:
nVar <- dim(allToTest$mToTest6)[2]
dMax <- p2dMax(nVar = 3, pMaxKnown = dim(allToTest$mToTest6)[1])
# Their equation can be edited as follows:
visuEq(allToTest$mToTest6, nVar, dMax, approx = 2)
```
<span id="page-5-1"></span>autoGPoMoSearch *Automatic search of polynomial Equations*

# Description

This algorithm aims to get an ensemble of possible models which integrability will be tested later with function autoGPoMoTest. By default, all the terms are considered available (Some of the terms can be excluded intentionally using the option filterReg). The maximum size of the equation depends on the model dimension nVar, and on the maximum polynomial degree dMax. The algorithm removes polynomial terms one by one using a leave-one-out method.

# Usage

```
autoGPoMoSearch(
  data,
  dt,
 nVar = nVar,
 dMax = dMax,
 weight = NULL,show = \theta,
  underSamp = NULL,
  filterReg = NULL
```
# )

# **Arguments**

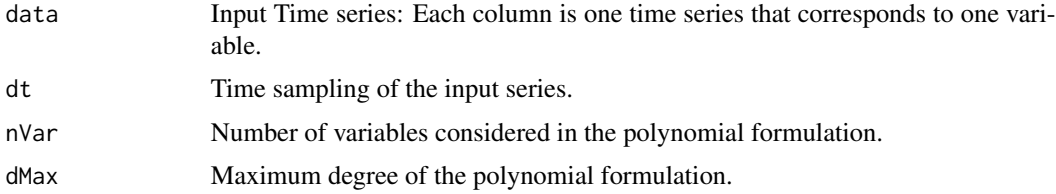

<span id="page-5-0"></span>

# <span id="page-6-0"></span>autoGPoMoTest 7

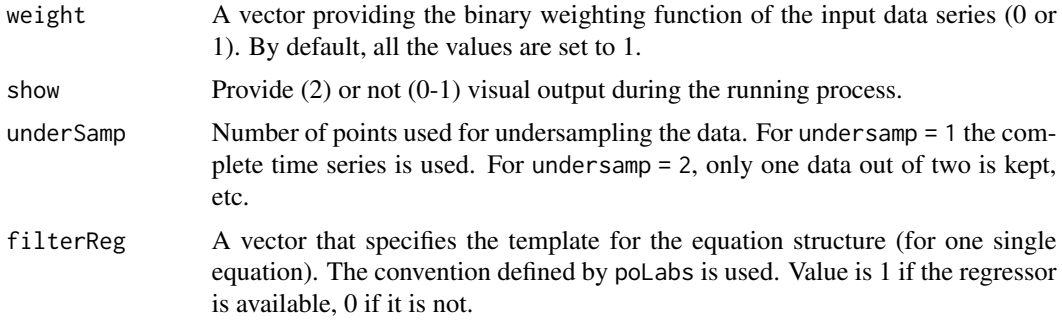

#### Value

A list of two matrices:

\$filtMemo describes the selected terms (1 if the term is used, 0 if not)

\$KMemo provides the corresponding coefficients

# Author(s)

Sylvain Mangiarotti, Flavie Le Jean

#### See Also

[autoGPoMoTest](#page-6-1), [gPoMo](#page-27-1), [findAllSets](#page-23-1), [poLabs](#page-45-1)

# Examples

```
# Load data
data('RosYco')
# Search for potential models
filt = autoGPoMoSearch(RosYco[, 2], nVar = 3, dMax = 2,dt = 1/125, show = 1)
# As an example, the equations of the fourth line has the following terms:
poLabs(nVar = 3, dMax = 2)[filt$filtMemo[5,] != 0]
# which coefficients correspond to
cbind(filt$KMemo[5,], poLabs(nVar = 3, dMax = 2))[filt$filtMemo[5,] != 0,]
```
<span id="page-6-1"></span>autoGPoMoTest *Tests the numerical integrability of models and classify their dynamical regime*

# Description

Tests the numerical integrability of provided models (these may have been obtained with function autoGPoMoSearch), and classify these models as Divergent, Fixed Points, Periodic or not Unclassified (potentially chaotic).

# Usage

```
autoGPoMoTest(
 data,
 tin = NULL,
 dt = NULL,nVar = nVar,
 dMax = dMax,
 show = 1,
 verbose = 1,
 allKL = allKL,
 numValidIC = 1,
 weight = NULL,IstepMin = 10,
 IstepMax = 10000,
  tooFarThr = 4,
 FxPtThr = 1e-08,LimCyclThr = 1e-06,
 method = "rk4")
```
# Arguments

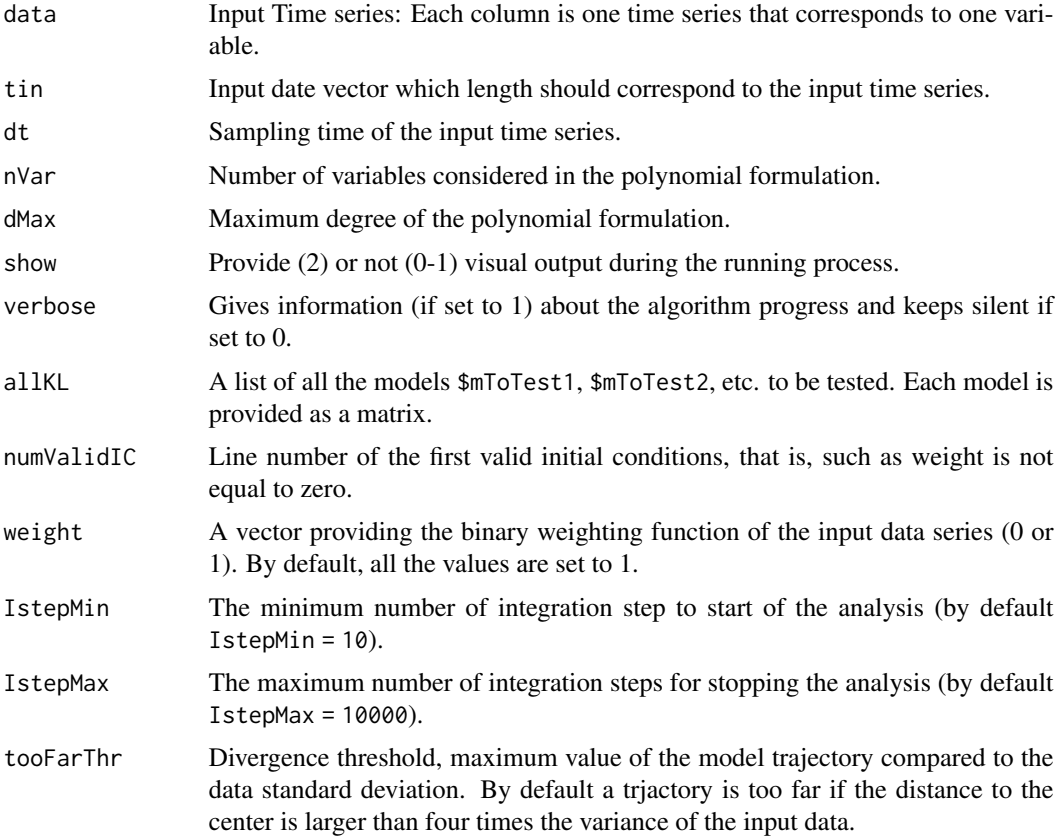

# <span id="page-8-0"></span>autoGPoMoTest 9

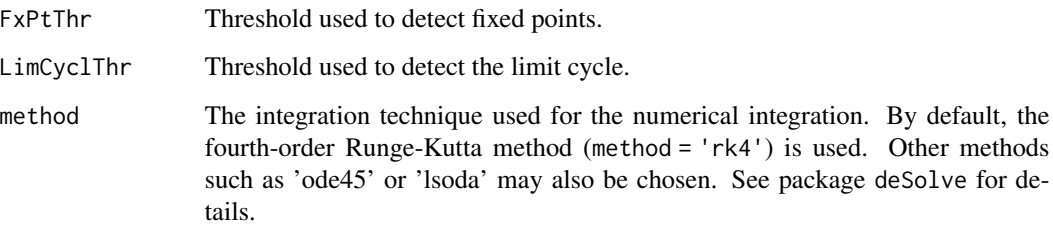

#### Value

A list containing:

\$okMod A vector classifying the models: diverging models (0), periodic models of period-1 (-1), unclassified models (1).

\$okMod A matrix classifying the model variables: diverging variable (0), period-1 variable (-1), period-2 variable (-2), fixed point variable (2), unclassified models (1).

\$coeff A matrix with the coefficients of one selected model

\$models A list of all the models to be tested \$mToTest1, \$mToTest2, etc. and of all selected models \$model1, \$model2, etc.

\$tout The time vector of the output time series (vector length corresponding to the longest numerical integration duration)

\$stockoutreg A list of matrices with the integrated trajectories (variable X1 in column 1, X2 in 2, etc.) for all the models \$model1, \$model2, etc.

### Author(s)

Sylvain Mangiarotti, Flavie Le Jean

# See Also

[autoGPoMoSearch](#page-5-1), [gPoMo](#page-27-1), [poLabs](#page-45-1)

#### Examples

```
#Example
# Load data:
data('RosYco')
# Structure choice
data('allToTest')
# Test the models
outGPT <- autoGPoMoTest(RosYco, nVar= 3, dMax = 2, dt = 1/125, show=1,
                        allKL = allToTest, IstepMax = 60)
```
<span id="page-9-0"></span>

# Description

Build the Savitzky-Golay derivative filter (Savitzky-Golay, 1964).

#### Usage

```
bDrvFilt(nDrv, tstep, winL = 9)
```
# Arguments

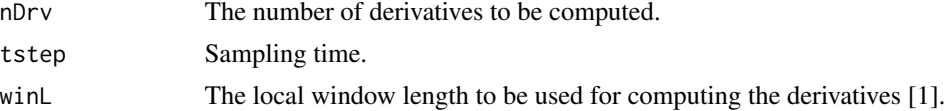

#### Author(s)

Sylvain Mangiarotti

#### References

[1] Savitzky, A.; Golay, M.J.E., Smoothing and Differentiation of Data by Simplified Least Squares Procedures. Analytical Chemistry 36 (8), 1627-1639, 1964.

cano2M *cano2M : Converts a model in canonical form into a matrix form*

#### Description

Converts the vectorial formulation of canonical models into a matrix formulation (that is, including explicitely all the equations). For both input, the list of terms follows the convention defined by poLabs.

#### Usage

cano2M(nVar, dMax, poly)

# Arguments

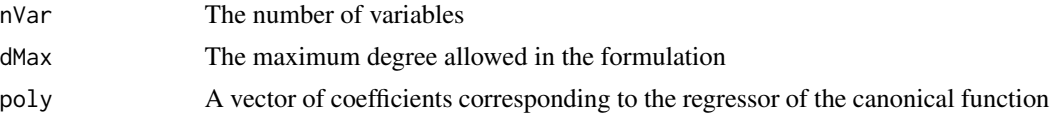

#### <span id="page-10-0"></span>combiEq 11

# Author(s)

Sylvain Mangiarotti, Mireille Huc

#### See Also

[drvSucc](#page-21-1), [gPoMo](#page-27-1), [poLabs](#page-45-1)

#### Examples

```
# A vector of polynomial terms corresponding to a canonical form:
polyTerms <- c(0.2,0,-1,0.5,0,0,0,0,0,0)
# Convert this vector into a matrix formulation with all the equations:
K <- cano2M(3,2,polyTerms)
# Visualize the equations:
visuEq(K,3,2)
```
<span id="page-10-1"></span>combiEq *combiEq : Combine Equations from different sources*

#### Description

Combines equations of different sources into a single system. During this combination, the polynomial maximal degree can be either imposed or optimized to reduce the model size. All the input have to follow the convention defined by poLabs.

# Usage

```
combiEq(
  inK,
  inXnote = NULL,
  eqNum = NULL,
  XnoteOut = NULL,
  nVarOut = NULL,
  dMaxOut = NULL)
```
#### Arguments

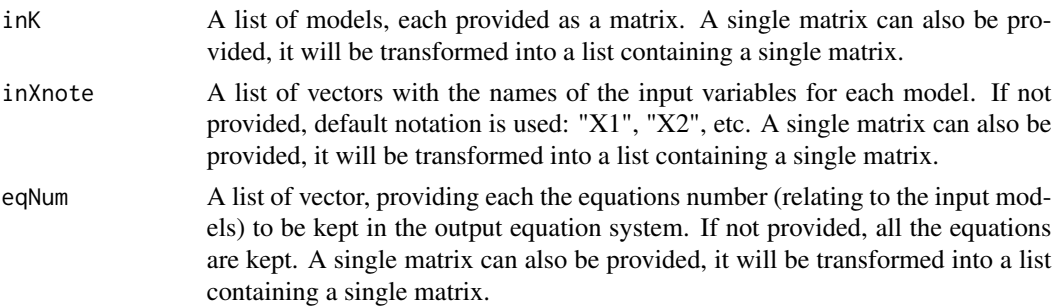

<span id="page-11-0"></span>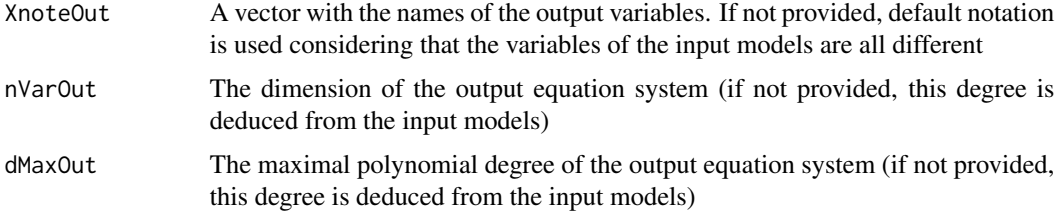

#### Author(s)

Sylvain Mangiarotti

#### See Also

[gPoMo](#page-27-1), [poLabs](#page-45-1)

#### Examples

```
# Load models
data("allMod_nVar3_dMax2")
# Display equations of system 1
visuEq(nVar = 3, dMax = 2, K = allMod_nVar3_dMax2$NH86, substit = 1)# Display equations of system 2
visuEq(nVar = 3, dMax = 2, K = allMod_nVar3_dMax2$R76, substit = 1)# put the two systems in a list
allK \leftarrow list()allK[[1]] <- allMod_nVar3_dMax2$NH86
allK[[2]] <- allMod_nVar3_dMax2$R76
# Example 1: reformulate two autonomous system in a single matrix
visuEq(K = allK[[1]], \text{ substit} = c('u', 'v', 'w'))visuEq(K = allK[[2]], \text{ substit} = c('X', 'Y', 'Z'))Knew <- combiEq(allK)
visuEq(K = Knew, substit = c('u', 'v', 'w', 'X', 'Y', 'Z'))# Example 2
inXnote = list()
inXnote[[1]] <- c('u', 'v', 'w')
inXnote[[2]] <- c('X', 'Y', 'Z')
visuEq(K = allK[[1]], \text{ substit} = inXnote[[1]])visuEq(K = allK[[2]], substit = inXnote[[2]])
XnoteOut = c('X', 'Y', 'Z', 'u', 'v', 'w')
Knew2 <- combiEq(allK, inXnote = inXnote, XnoteOut = XnoteOut)
visuEq(K = Knew2, substit = XnoteOut)
# Example 3
inXnote = list()
inXnote[[1]] <- c('u', 'v', 'w')
inXnote[[2]] <- c('X', 'Y', 'Z')
visuEq(K = allK[[1]], substit = inXnote[[1]])
visuEq(K = allK[[2]], \text{ substit} = inXnote[[2]])XnoteOut = c('u', 'X', 'v', 'Y', 'w', 'Z')
```
# <span id="page-12-0"></span>compDeriv 13

```
Knew3 <- combiEq(allK, inXnote = inXnote, XnoteOut = XnoteOut, dMaxOut = 3)
visuEq(K = Knew3, substit = XnoteOut)
# Example 4
dim(Knew3)
inXnote = c('x', 'X', 'y', 'Y', 'z', 'Z')visuEq(K = Know3, substitute = inXnote)XnoteOut = c('X', 'Y', 'Z')Knew4 <- combiEq(Knew3, inXnote = inXnote, XnoteOut = XnoteOut)
dim(Knew4)
visuEq(K = Knew4, substit = XnoteOut)
```
<span id="page-12-1"></span>

compDeriv *Computes the successive derivatives of a time series*

#### Description

Computes the successive derivatives from one single time series, with the Savitzky-Golay approach (1964).

#### Usage

compDeriv(TS, nDrv, tstep, winL = 9)

#### **Arguments**

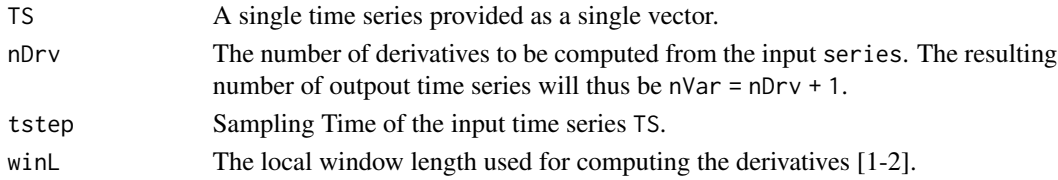

#### Value

A matrix containing the original variable (smoothed by the filtering process) and its nDrv first derivatives (note that winL values of the original time series will be lost both at the begining and the end of the time series due to boundary effect).

#### Author(s)

Sylvain Mangiarotti

# References

[1] Savitzky, A.; Golay, M.J.E., Smoothing and Differentiation of Data by Simplified Least Squares Procedures. Analytical Chemistry 36 (8), 1627-1639, 1964.

[2] Steinier J., Termonia Y., Deltour, J. Comments on smoothing and differentiation of data by simplified least square procedure. Analytical Chemistry 44 (11): 1906-1909, 1972.

<span id="page-13-0"></span>14 concat concerns the concerns of the concerns of the concerns of the concerns of the concerns of the concerns of the concerns of the concerns of the concerns of the concerns of the concerns of the concerns of the concern

# See Also

[gloMoId](#page-24-1), [gPoMo](#page-27-1), [poLabs](#page-45-1)

#### concat *Concat Concatenates separated time series*

#### Description

The aim of this code is to provide, from a set of multiple time series, a single concatenated time series for applying the global modeling technique to all the time time series in association.

#### Usage

 $concat(svrITS, winL = 9)$ 

#### Arguments

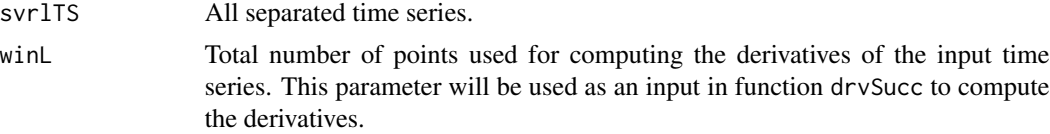

#### Value

concaTS The concatenated time series.

# Author(s)

Sylvain Mangiarotti, Mireille Huc

#### References

S. Mangiarotti, F. Le Jean, M. Huc & C. Letellier, 2016. Global modeling of aggregated and associated chaotic dynamics, Chaos, Solitons & Fractals, 83, 82-96.

# Examples

```
# load data
data("svrlTS")
# Concatenate the data set into a single time series
winL = 55concaTS <- concat(svrlTS, winL = winL)
# Plot the concatenated time series
plot(concaTS$sglTS$TS[,1], concaTS$sglTS$TS[,2],
     main = 'Concatenated time series',
     xlab = 'Time (concatenated)', ylab = 'y(t)',
     type = 'l', col = 'gray')lines(concaTS$sglTS$TS[concaTS$sglTS$W == 1,1],
```

```
concaTS$sglTS$TS[concaTS$sglTS$W == 1,2], type = 'p', col = 'green', cex = 0.5)
lines(concaTS$sglTS$TS[concaTS$sglTS$W == 0,1],
     concaTS$sglTS$TS[concaTS$sglTS$W == 0,2], type = 'p', col = 'red', cex = 0.5)
lines(concaTS$sglTS$TS[,1], concaTS$sglTS$W, type = 'l')
## Not run:
# The concatenated data set can be used for global modelling:
GPout1 <- gPoMo(data = concaTS$sglTS$TS[,2], tin = concaTS$sglTS$TS[,1],
                dMax = 2, nS = 3, winL = winL, weight = concaTS$sglTS$W, show = 1,
                IstepMin = 10, IstepMax = 6000, nPmin = 11, nPmax = 11, method = 'rk4')
```
## End(Not run)

concatMulTS *ConcatMulTS Concatenates separated time series (of single or multiples variables)*

#### Description

The aim of this code is to provide, from multiple sets of (single or multiple) time series, a single concatenated set of time series for applying the global modeling technique to all the time time series in association.

#### Usage

concatMulTS(svrlTS, winL = 9)

#### Arguments

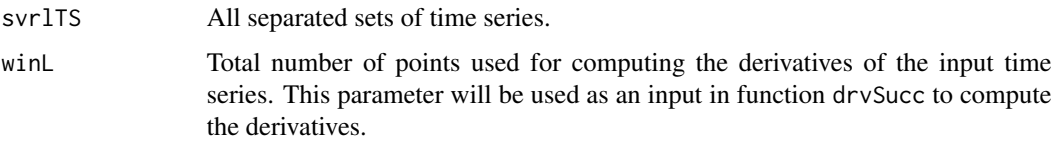

#### Value

concaTS A single set of concatenated time series.

# Author(s)

Sylvain Mangiarotti, Mireille Huc

#### References

S. Mangiarotti, F. Le Jean, M. Huc & C. Letellier, 2016. Global modeling of aggregated and associated chaotic dynamics, Chaos, Solitons & Fractals, 83, 82-96.

# Examples

```
# load data
data("svrlTS")
# Concatenate the data set into a single time series
winL = 55concaTS <- concat(svrlTS, winL = winL)
# Plot the concatenated time series
plot(concaTS$sglTS$TS[,1], concaTS$sglTS$TS[,2],
     main = 'Concatenated time series',
     xlab = 'Time (concatenated)', ylab = 'y(t)',
     type = 'l', col = 'gray')lines(concaTS$sglTS$TS[concaTS$sglTS$W == 1,1],
      concaTS$sglTS$TS[concaTS$sglTS$W == 1, 2], type = 'p', col = 'green', cex = 0.5)
lines(concaTS$sglTS$TS[concaTS$sglTS$W == 0,1],
      concaTS$sglTS$TS[concaTS$sglTS$W == 0,2], type = 'p', col = 'red', cex = 0.5)
lines(concaTS$sglTS$TS[,1], concaTS$sglTS$W, type = 'l')
## Not run:
# The concatenated data set can be used for global modelling:
GPout1 <- gPoMo(data = concaTS$sglTS$TS[,2], tin = concaTS$sglTS$TS[,1],
                dMax = 2, nS = 3, winL = winL, weight = concaTS$sglTS$W, show = 1,
                IstepMin = 10, IstepMax = 6000, nPmin = 11, nPmax = 11, method = 'rk4')
```
## End(Not run)

d2pMax *Provides the number of polynomial terms* pMax *given* dMax *and* nVar

#### Description

Computes the number of polynomial terms pMax used to formulate an equation given the maximal polynomial degree dMax and the number of variables nVar following the conventions as defined by fuction poLabs.

#### Usage

d2pMax(nVar, dMaxKnown)

#### Arguments

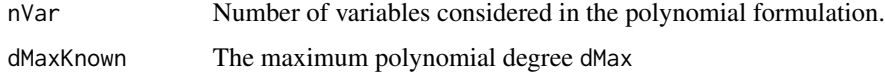

# Value

The number pMax of polynomial terms used to code a polynomial equation

<span id="page-15-0"></span>

# <span id="page-16-0"></span>Author(s)

Sylvain Mangiarotti

# See Also

[gloMoId](#page-24-1), [gPoMo](#page-27-1), [poLabs](#page-45-1)

# Examples

```
#############
# Example 1 #
#############
# Maximum polynomial degree ?
# number of variables:
nVar < -3# polynomial degree:
dMax <-3# The maximal polynomial degree used for coding the polynomial is:
d2pMax(nVar,dMax)
```

```
data_vignetteIII data set
                        Output of the vignette III_Modelling
```
# Description

To reduce the computation time, the outputs of the simulations presented in vignette VI have been run beforehand and saved in this file.

# Usage

```
data_vignetteIII
```
# Format

An object of class list of length 12.

# Author(s)

Sylvain Mangiarotti, Mireille Huc.

<span id="page-17-0"></span>data\_vignetteVI data set

*Output of the vignette* VI\_Sensitivity

# Description

To reduce the computation time, the outputs of the simulations presented in vignette VI have been run beforehand and saved in this file.

#### Usage

data\_vignetteVI

### Format

An object of class list of length 6.

# Author(s)

Sylvain Mangiarotti, Mireille Huc.

data\_vignetteVII data set

*Output of the vignette* VII\_Retro-Modelling

# Description

To reduce the computation time, the outputs of the simulations presented in vignette VII have been run beforehand and saved in this file.

# Usage

data\_vignetteVII

# Format

An object of class list of length 29.

#### Author(s)

Sylvain Mangiarotti, Mireille Huc.

<span id="page-18-1"></span><span id="page-18-0"></span>derivODE2 *A subfonction for the numerical integration of polynomial equations provided in a generic form following the convetion defined by function* poLabs*.*

# Description

This function provides the one step integration of polynomial Ordinary Differential Equations (ODE). This function requires the function ode (deSolve package).

#### Usage

derivODE2(t, x, K, regS = NULL)

#### Arguments

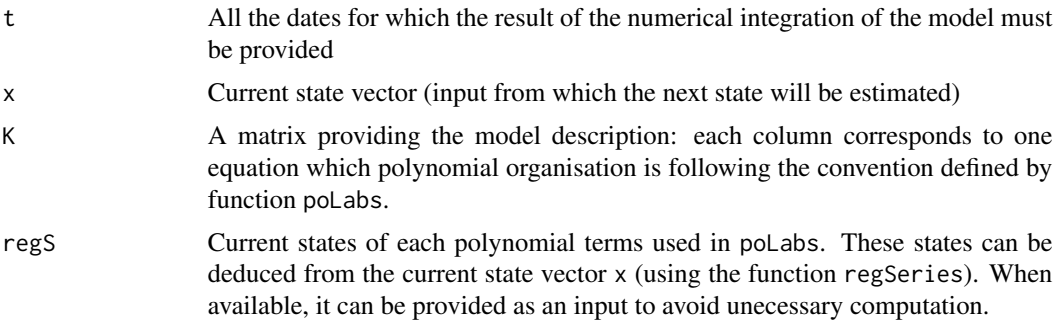

#### Author(s)

Sylvain Mangiarotti

# See Also

[numicano](#page-34-1), [numinoisy](#page-38-1)

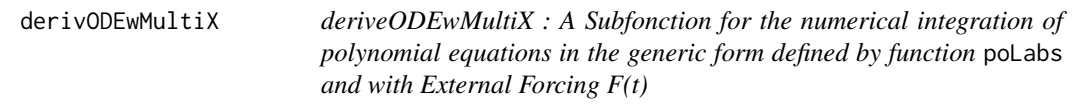

# Description

This function provides the one step integration of polynomial Ordinary Differential Equations (ODE). This function requires the function ode ("deSolve" package). This function has to be run with the Runge-Kutta method (method =  $rk4$ )

# Usage

derivODEwMultiX(t, x, K, extF, regS = NULL)

# Arguments

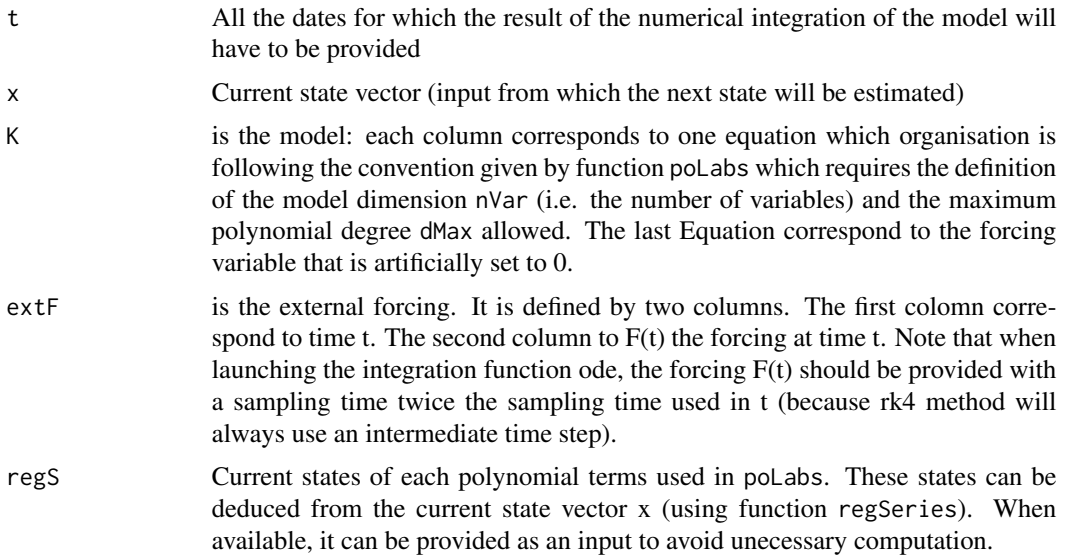

#### Author(s)

Sylvain Mangiarotti

# Examples

```
# build a non autonomous model
nVar = 4dMax = 3omega = 0.2gamma = 0.05KDf=matrix(0, nrow = d2pMax(nVar = nVar, dMax = dMax), ncol = nVar)
KDf[11,1] = 1
KDF[2,2] = 1KDF[5,2] = 1KDF[11,2] = -gammaKDF[35, 2] = -1KDf[2,3] = NA
KDF[2, 4] = NAvisuEq(K = KDF, \text{ substit } = c('x', 'y', 'u', 'v'))#
# Prepare the external forcing
# number of integration time step
Istep <- 500
# time step
smpl <- 1 / 20
# output time vector
```
# <span id="page-20-0"></span>detectP1limCycl 21

```
dater <- (0:Istep) * smpl
# hald step time vector (for Runge-Kutta integration)
daterdbl <- (0:(Istep*2 + 1)) * smpl / 2
# generate the forcing (here variables u and v)
extF = cbind(daterdbl, -0.1 \times \cos(\text{daterdbl} \times \text{omega}), 0.05 \times \cos(\text{daterdbl} \times 16/3 \times \text{omega}))
#
# Initial conditions to be used (external variables can be set to 0)
etatInit <- c(-0.616109362 , -0.126882584 , 0, 0)
#
# Numerical integration
reconstr2 <- ode(etatInit, dater, derivODEwMultiX,
                  KDf, ext{F} = ext{F}, method = 'rk4')
# Reconstruction of the output
nVarExt < -dim(extF)[2] - 1reconstr2[,(nVar - nVarExt + 2):(nVar + 1)] <- extF[(0:Istep+1)*2, 2:(nVarExt+1)]
```
detectP1limCycl *Detection of limit cycles of period-1*

#### Description

This algorithm aim to detect period-1 limit cycles from trajectories in the phase sapce considered in a bidimensional projection.

#### Usage

```
detectP1limCycl(data, LimCyclThreshold = 0.01, show = 2)
```
#### Arguments

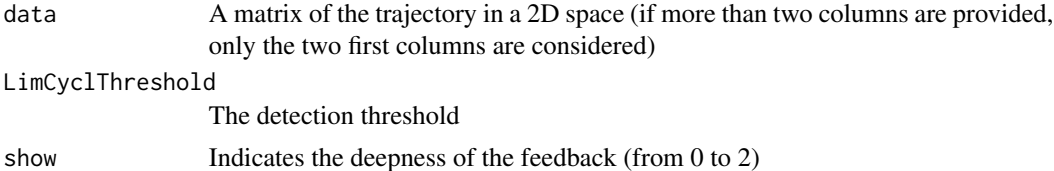

#### Value

Indicates if a limit cycle is detected (1) or not (0)

#### Author(s)

Sylvain Mangiarotti

#### See Also

[autoGPoMoTest](#page-6-1)

<span id="page-21-1"></span><span id="page-21-0"></span>

#### Description

Computes the successive derivatives from one single time series, using the Savitzky-Golay algorithm (1964).

#### Usage

drvSucc(tin = NULL, serie, nDeriv, weight = NULL, tstep = NULL, winL = 9)

# Arguments

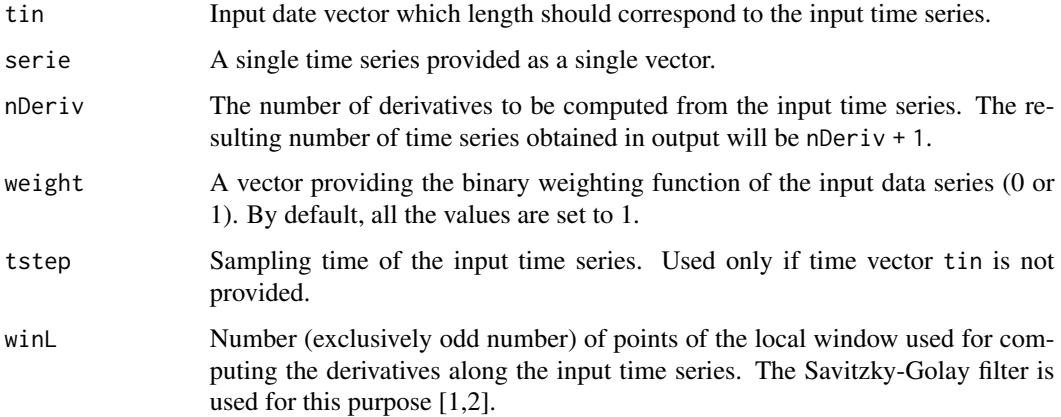

#### Value

A list containing:

\$serie The original time serie

\$tin The time vector containing the dates corresponding to the original time series

\$tstep The time step (assumed to be regular)

\$tout The time vector of the output series

seriesDeriv A matrix containing the original time series (smoothed by the filtering process) in the first column and its nDeriv + 1 successive derivatives in the next ones. Note that winL values of the original time series will be lost, that is (winL -1)/2 at the begining and (winL -1)/2 at the end of the time series due to a computation boundary effect).

# Author(s)

Sylvain Mangiarotti, Mireille Huc

#### <span id="page-22-0"></span>drvSucc<sup>23</sup>

#### References

[1] Savitzky, A.; Golay, M.J.E., Smoothing and Differentiation of Data by Simplified Least Squares Procedures. Analytical Chemistry 36 (8), 1627-1639, 1964.

[2] Steinier J., Termonia Y., Deltour, J. Comments on smoothing and differentiation of data by simplified least square procedure. Analytical Chemistry 44 (11): 1906-1909, 1972.

#### See Also

[gloMoId](#page-24-1), [gPoMo](#page-27-1), [poLabs](#page-45-1), [compDeriv](#page-12-1)

#### Examples

```
#############
# Example 1 #
#############
# Generate a time series:
tin \leq - seq(0, 5, by = 0.01)
data \leq 2 \star sin(5\startin)
dev.new()
par(mfrow = c(3, 1))# Compute its derivatives:
drv \leq drvSucc(tin = tin, nDeriv = 2, serie = data, winL = 5)
#
# plot original and filtered series
plot(tin, data, type='l', col = 'black', xlab = 't', ylab = 'x(t)')
lines(drv$tout, drv$seriesDeriv[,1], lty = 3, lwd = 3, col = 'green')
#
# analytic 1st derivative
firstD <- 10 * cos(5 * tin)# plot both
plot(tin, firstD, type = 'l', col = 'black', xlab = 't', ylab = 'dx/dt')
lines(drv$tout, drv$seriesDeriv[,2], lty = 3, lwd = 3, col = 'green')
#
# analytic 2nd derivative
scdD \leftarrow -50 \times \sin(5 \times \tan)# plot both
plot(tin, scdD, type = 'l', col = 'black', xlab = 't', ylab = 'd2x/dt2')
lines(drv$tout, drv$seriesDeriv[,3], lty=3, lwd = 3, col = 'green')
#############
# Example 2 #
#############
# load data:
data("Ross76")
tin <- Ross76[,1]
data <- Ross76[,2]
# Compute the derivatives
drvOut <- drvSucc(tin, data, nDeriv=4)
dev.new()
par(mfrow = c(3, 1))
```

```
# original and smoothed variable:
plot(drvOut$tin, drvOut$serie,
     type='p', cex = 1, xlab = 'time', ylab = 'x(t)')lines(drvOut$tout, drvOut$seriesDeriv[,1], type='p', col='red')
lines(drvOut$tout, drvOut$seriesDeriv[,1], type='l', col='red')
# 1st derivative:
plot(drvOut$tout, drvOut$seriesDeriv[,2],
     type='p', col='red', xlab = 'time', ylab = 'dx(t)/dt')lines(drvOut$tout, drvOut$seriesDeriv[,2], type='l', col='red')
# 2nd derivative:
plot(drvOut$tout, drvOut$seriesDeriv[,3],
     type='p', col='red', xlab = 'time', ylab = 'd2x(t)/dt2')lines(drvOut$tout, drvOut$seriesDeriv[,3], type='l', col='red')
```
<span id="page-23-1"></span>findAllSets *Find all possible sets of equation combinations considering an ensemble of possible equation.*

# Description

For each equation to be retrieved, an ensemble of potential formulation is given. For instance, if three possible formulations are provided for equation (1), one for equation (2) and two for equation (3). In this case, six (i.e. 3\*1\*2) possible sets of equations can be obtained from these potential formulations. The aim of this program is to formulate all the potential systems from the individual formulations provided of the individual equations.

### Usage

findAllSets(allFilt,  $nS = c(3)$ ,  $nPmin = 1$ ,  $nPmax = 14$ )

#### Arguments

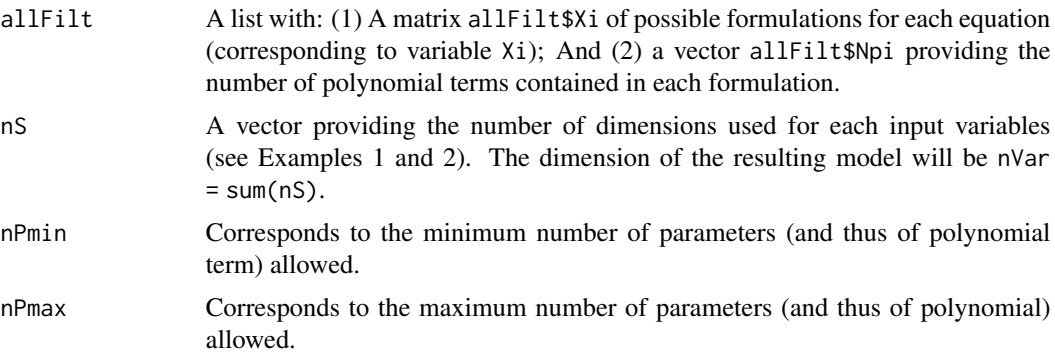

#### Author(s)

Sylvain Mangiarotti

#### <span id="page-24-0"></span>gloMoId 25

#### See Also

[autoGPoMoSearch](#page-5-1)

#### Examples

```
#############
# Example 1 #
#############
# We build an example
allFilt <- list()
# For equation 1 (variable X1)
allFilt$Np1 <- 1 # only one formulation with one single parameter
# For equation 2 (variable X2)
allFilt\text{SND2} \leq c(3, 4) # two potential formulations, with respectively three and four parameters
# For equation 3 (variable X3)
allFilt$Np3 <-c(2, 4) # two potential formulations, with respectively two and four parameters
# Formulations for variables Xi:
# For X1:
allFilt$X1 <- t(as.matrix(c(0,0,0,1,0,0,0,0,0,0)))
# For X2:
allFilt$X2 <- t(matrix(c(0,-0.85,0,-0.27,0,0,0,0.46,0,0,
                         0,-0.64,0,0,0,0,0,0.43,0,0),
                       ncol=2, nrow=10))
# For X3:
allFilt$X3 <- t(matrix(c(0, 0.52, 0, -1.22e-05, 0, 0, 0.99, 5.38e-05, 0, 0,
                         0, 0.52, 0, 0, 0, 0, 0.99, 0, 0, 0),
                       ncol=2, nrow=10))
# From these individual we can retrieve all possible formulations
findAllSets(allFilt, nS=c(3), nPmin=1, nPmax=14)
# if only formulations with seven maximum number of terms are expected:
findAllSets(allFilt, nS=c(3), nPmin=1, nPmax=7)
```
<span id="page-24-1"></span>gloMoId *Global Model Identification*

#### **Description**

Algorithm for global modelling in polynomial and canonical formulation of Ordinary Differential Equations. Univariate Global modeling aims to obtain multidimensional models from single time series (Gouesbet & Letellier 1994, Mangiarotti et al. 2012). An example of such application can be found in Mangiarotti et al. (2014) For a multivariate application, see GPoMo (Mangiarotti 2015, Mangiarotti et al. 2016).

Example:

For a model dimension nVar=3, the global model will read:  $dX_1/dt = X_2$  $dX2/dt = X3$  $dX3/dt = P(X1, X2, X3).$ 

26 gloMoId

# Usage

```
gloMoId(
 series,
  tin = NULL,
 dt = NULL,
 nVar = NULL,dMax = 1,
 weight = NULL,show = 1,
 filterReg = NULL,
 winL = 9)
```
# Arguments

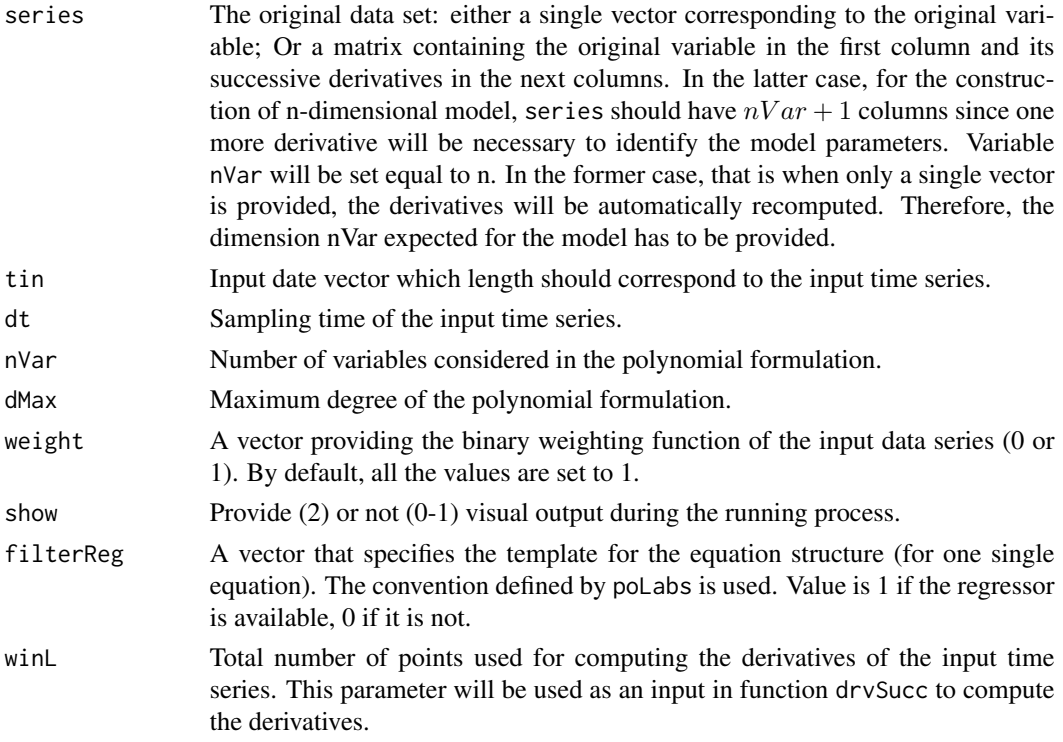

# Value

A list of five elements :

\$init The original time series and the successive derivatives used for the modeling.

\$filterReg The structure of the output model. Value is 1 if the regressor is available, 0 if it is not. The terms order is given by function poLabs.

#### <span id="page-26-0"></span>gloMoId 27

\$K Values of the identified coefficients corresponding to the regressors defined in filterReg.

\$resTot The variance of the residual signal of the model.

\$resSsMod The variance of the residual signal of the closer submodels.

\$finalWeight Weighting series after boundary values were removed.

#### Author(s)

Sylvain Mangiarotti, Laurent Drapeau, Mireille Huc

#### References

[1] Gouesbet G., Letellier C., Global vector-field reconstruction by using a multivariate polynomial L2 approximation on nets, Physical Review E, 49 (6), 4955-4972, 1994.

[2] Mangiarotti S., Coudret R., Drapeau L., & Jarlan L., Polynomial search and global modeling : Two algorithms for modeling chaos, Physical Review E, 86, 046205, 2012.

[3] Mangiarotti S., Drapeau L. & Letellier C., Two chaotic models for cereal crops observed from satellite in northern Morocco. Chaos, 24(2), 023130, 2014.

[4] Mangiarotti S., Low dimensional chaotic models for the plague epidemic in Bombay (1896- 1911), Chaos, Solitons & Fractals, 81(A), 184-196, 2015.

[5] Mangiarotti S., Peyre M. & Huc M., A chaotic model for the epidemic of Ebola Virus Disease in West Africa (2013-2016). Chaos, 26, 113112, 2016.

#### See Also

[gPoMo](#page-27-1), [autoGPoMoSearch](#page-5-1), [autoGPoMoTest](#page-6-1), [poLabs](#page-45-1)

#### Examples

```
#############
# Example 1 #
#############
# load data
data("Ross76")
tin <- Ross76[,1]
data <- Ross76[,2:3]
# Polynomial identification
reg <- gloMoId(data[0:500,2], dt=1/100, nVar=2, dMax=2, show=0)
#############
# Example 2 #
#############
# load data
data(NDVI)
```

```
# Definition of the Model structure
terms <- c(1, 0, 0, 0, 1, 1, 1, 1, 0, 1, 1, 1, 0, 1, 1, 1, 1, 1, 1, 1)
poLabs(3,3,terms==1)
reg <- gloMoId(NDVI [,1:1], dt=1/125, nVar=3, dMax=3,
               show=0, filterReg=terms==1)
## Not run:
#############
# Example 3 #
#############
# load data
data("Ross76")
# time vector
tin <- Ross76[1:500,1]
# single time series
series <- Ross76[1:500,3]
# some noise is added
series[1:100] <- series[1:100] + 0.01 * runif(1:100, min = -1, max = 1)
series[301:320] <- series[301:320] + 0.05 * runif(1:20, min = -1, max = 1)
# weighting function
W \leftarrow \text{tin} * 0 + 1W[1:100] <- 0 # the first hundred values will not be considered
W[301:320] <- 0 # twenty other values will not be considered either
reg <- gloMoId(series, dt=1/100, weight = W, nVar=3, dMax=2, show=1)
visuEq(resK, 3, 2, approx = 4)# first weight which value not equal to zero:
i1 = which(reg$finalWeight == 1)[1]v0 <- reg$init[i1,1:3]
reconstr <- numicano(nVar=3, dMax=2, Istep=5000, onestep=1/250, PolyTerms=reg$K,
                     v0=v0, method="ode45")
plot(reconstr$reconstr[,2], reconstr$reconstr[,3], type='l', lwd = 3,
                       main='phase portrait', xlab='time t', ylab = 'x(t)', col='orange')
# original data:
lines(reg$init[,1], reg$init[,2], type='l',
      main='phase portrait', xlab='x', ylab = 'dx/dt', col='black')
# initial condition
lines(v0[1], v0[2], type = 'p', col = 'red')
```
## End(Not run)

<span id="page-27-1"></span>gPoMo *Generalized Polynomial Modeling*

#### Description

Algorithm for a Generalized Polynomial formulation of multivariate Global Modeling. Global modeling aims to obtain multidimensional models from single time series [1-2]. In the generalized

#### $gPoMo$  29

(polynomial) formulation provided in this function, it can also be applied to multivariate time series [3-4].

Example:

Note that nS provides the number of dimensions used from each variable

case I

For  $nS=c(2,3)$  means that 2 dimensions are reconstructed from variable 1: the original variable X1 and its first derivative X2), and 3 dimensions are reconstructed from variable 2: the original variable X3 and its first and second derivatives X4 and X5. The generalized model will thus be such as:  $dX_1/dt = X_2$ 

 $dX2/dt = P1(X1, X2, X3, X4, X5)$  $dX3/dt = X4$  $dX4/dt = X5$  $dX5/dt = P2(X1, X2, X3, X4, X5).$ 

# case II

For  $nS = c(1,1,1,1)$  means that only the original variables X1, X2, X3 and X4 will be used. The generalized model will thus be such as:  $dX1/dt = P1(X1, X2, X3, X4)$ 

 $dX2/dt = P2(X1, X2, X3, X4)$  $dX3/dt = P3(X1, X2, X3, X4)$  $dX4/dt = P4(X1, X2, X3, X4).$ 

#### Usage

```
gPoMo(
  data,
  tin = NULL,dtFixe = NULL,
  dMax = 2,
  nS = c(3),
  winL = 9,
  weight = NULL,show = 1,
  verbose = 1,
  underSamp = NULL,
  EqS = NULL,AndManda = NULL,
  OrMandaPerEq = NULL,
  IstepMin = 2,
  IstepMax = 2000,
  nPmin = 1,
  nPmax = 14,
  tooFarThr = 4,
  FxPtThr = 1e-08.
  LimCyclThr = 1e-06,
  nPminPerEq = 1,
  nPmaxPerEq = NULL,
```

```
method = "rk4"\lambda
```
# Arguments

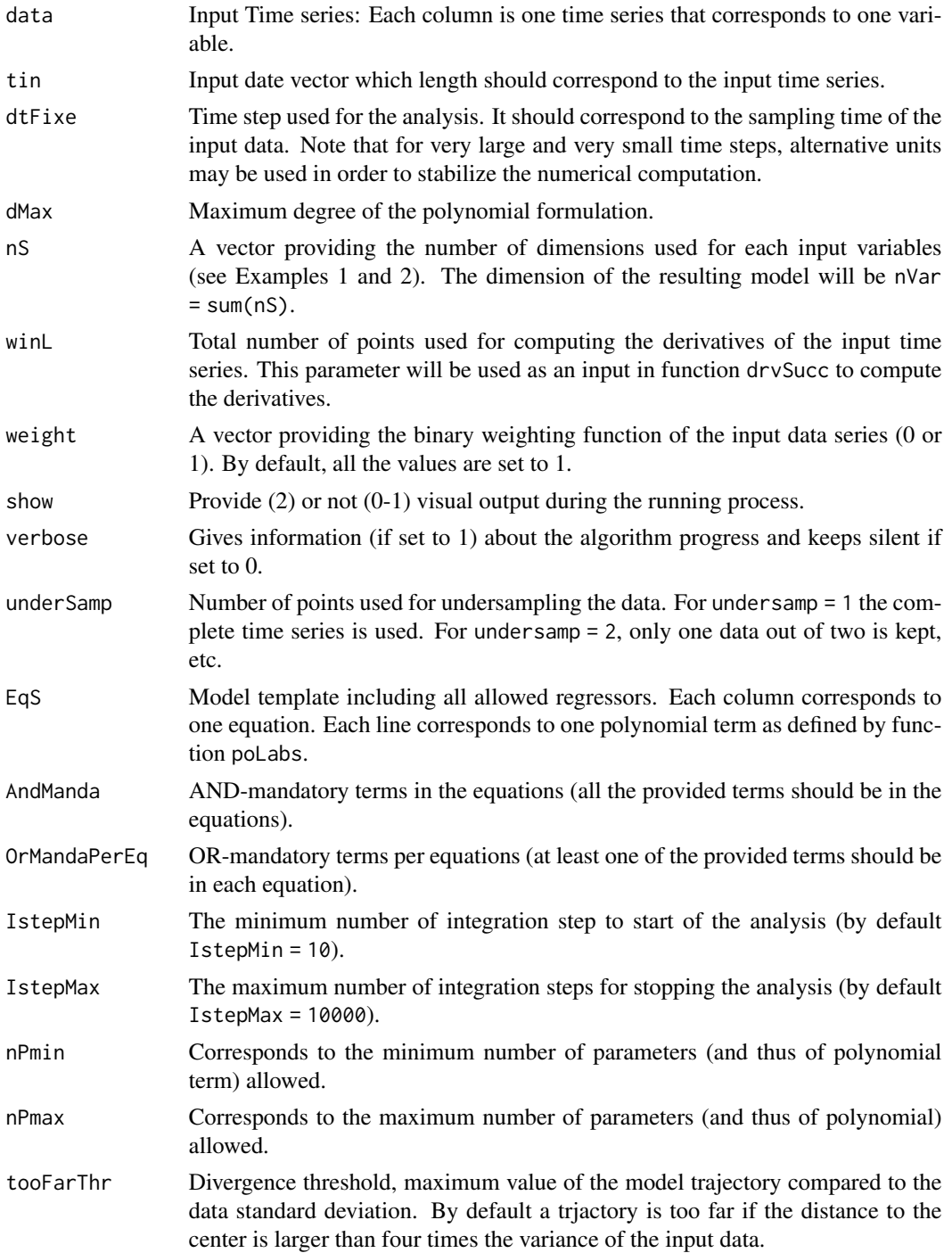

#### $gPoMo$  31

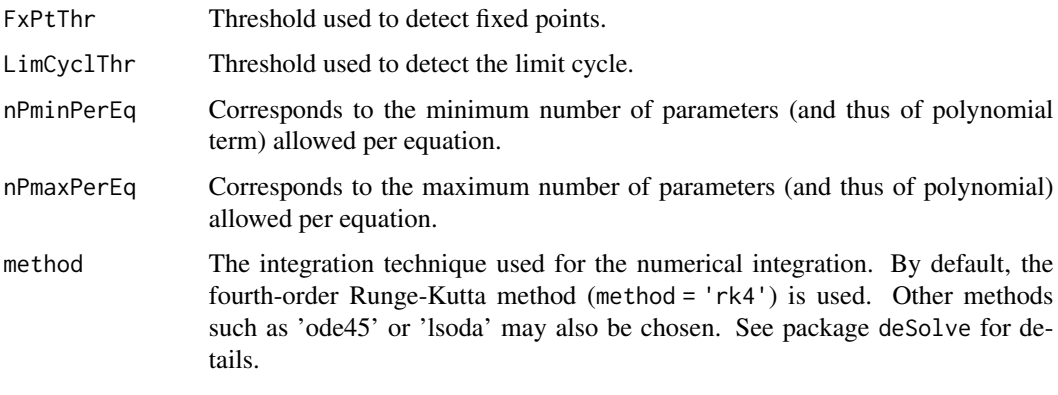

#### Value

A list containing:

\$tin The time vector of the input time series

\$inputdata The input time series

\$tfiltdata The time vector of the filtered time series (boudary removed)

\$filtdata A matrix of the filtered time series with its derivatives

\$okMod A vector classifying the models: diverging models (0), periodic models of period-1 (-1), unclassified models (1).

\$coeff A matrix with the coefficients of one selected model

\$models A list of all the models to be tested \$mToTest1, \$mToTest2, etc. and all selected models \$model1, \$model2, etc.

\$tout The time vector of the output time series (vector length corresponding to the longest numerical integration duration)

\$stockoutreg A list of matrices with the integrated trajectories (variable X1 in column 1, X2 in 2, etc.) of all the models \$model1, \$model2, etc.

#### Author(s)

Sylvain Mangiarotti, Flavie Le Jean, Mireille Huc

#### References

[1] Gouesbet G. & Letellier C., 1994. Global vector-field reconstruction by using a multivariate polynomial L2 approximation on nets, Physical Review E, 49 (6), 4955-4972.

[2] Mangiarotti S., Coudret R., Drapeau L. & Jarlan L., Polynomial search and Global modelling: two algorithms for modeling chaos. Physical Review E, 86(4), 046205.

[3] Mangiarotti S., Le Jean F., Huc M. & Letellier C., Global Modeling of aggregated and associated chaotic dynamics. Chaos, Solitons and Fractals, 83, 82-96.

[4] S. Mangiarotti, M. Peyre & M. Huc, 2016. A chaotic model for the epidemic of Ebola virus disease in West Africa (2013-2016). Chaos, 26, 113112.

#### See Also

[gloMoId](#page-24-1), [autoGPoMoSearch](#page-5-1), [autoGPoMoTest](#page-6-1)

[autoGPoMoSearch](#page-5-1), [autoGPoMoTest](#page-6-1), [visuOutGP](#page-58-1), [poLabs](#page-45-1), [predictab](#page-46-1), [drvSucc](#page-21-1)

#### Examples

```
#Example 1
data("Ross76")
tin <- Ross76[,1]
data \leq Ross76[.3]
dev.new()
out1 <- gPoMo(data, tin = tin, dMax = 2, nS=c(3), show = 1,IstepMax = 1000, nPmin = 9, nPmax = 11)
visuEq(out1$models$model1, approx = 4)
## Not run:
#Example 2
data("Ross76")
tin <- Ross76[,1]
data <- Ross76[,3]
# if some data are not valid (vector 'weight' with zeros)
W \leftarrow \text{tin} * 0 + 1W[1:100] <- 0
W[700:1500] <- 0
W[2000:2800] <- 0
W[3000:3500] <- 0
dev.new()
out2 <- gPoMo(data, tin = tin, weight = W,
                 dMax = 2, nS = c(3), show = 1,
                 IstepMax = 6000, nPmin = 9, nPmax = 11)
visuEq(out2$models$model3, approx = 4)
## End(Not run)
## Not run:
#Example 3
data("Ross76")
tin <- Ross76[,1]
data <- Ross76[,2:4]
dev.new()
out3 <- gPoMo(data, tin=tin, dMax = 2, nS=c(1,1,1), show = 1,IstepMin = 10, IstepMax = 3000, nPmin = 7, nPmax = 8)
# the simplest model able to reproduce the observed dynamics is model #5
visuEq(out3$models$model5, approx = 3, substit = 1) # the original Rossler system is thus retrieved
## End(Not run)
## Not run:
#Example 4
data("Ross76")
```
<span id="page-31-0"></span>

#### <span id="page-32-0"></span>GSproc 33

```
tin <- Ross76[,1]
data <- Ross76[,2:3]
# model template:
EqS \leftarrow matrix(1, ncol = 3, nrow = 10)
EqS[, 1] \leftarrow c(0, 0, 0, 1, 0, 0, 0, 0, 0, 0)EqS[,2] <- c(1,1,0,1,0,1,1,1,1,1,1)EqS[, 3] \leftarrow c(0,1,0,0,0,0,1,1,0,0)visuEq(EqS, substit = c('X','Y','Z'))
dev.new()
out4 \leq gPoMo(data, tin=tin, dMax = 2, nS=c(2,1), show = 1,
      EqS = EqS, IstepMin = 10, IstepMax = 2000,
      nPmin = 9, nPmax = 11)
visuEq(out4$models$model2, approx = 2, substit = c("Y", "Y2", "Z"))## End(Not run)
## Not run:
#Example 5
# load data
data("TSallMod_nVar3_dMax2")
#multiple (six) time series
tin <- TSallMod_nVar3_dMax2$SprK$reconstr[1:400,1]
TSRo76 <- TSallMod_nVar3_dMax2$R76$reconstr[,2:4]
TSSprK <- TSallMod_nVar3_dMax2$SprK$reconstr[,2:4]
data <- cbind(TSRo76,TSSprK)[1:400,]
dev.new()
# generalized Polynomial modelling
out5 <- gPoMo(data, tin = tin, dMax = 2, nS = c(1,1,1,1,1,1),
              show = 0, method = 'rk4',
              IstepMin = 2, IstepMax = 3,
              nPmin = 13, nPmax = 13)
# the original Rossler (variables x, y and z) and Sprott (variables u, v and w)
# systems are retrieved:
visuEq(out5$models$model347, approx = 4,
       substit = c('x', 'y', 'z', 'u', 'v', 'w'))
# to check the robustness of the model, the integration duration
# should be chosen longer (at least IstepMax = 4000)
## End(Not run)
```
GSproc *Gram-Schmidt procedure*

#### Description

Computes regressors coefficients using the Gram-Schmidt procedure.

#### <span id="page-33-0"></span>Usage

GSproc(polyK, ivec, weight = NULL)

#### Arguments

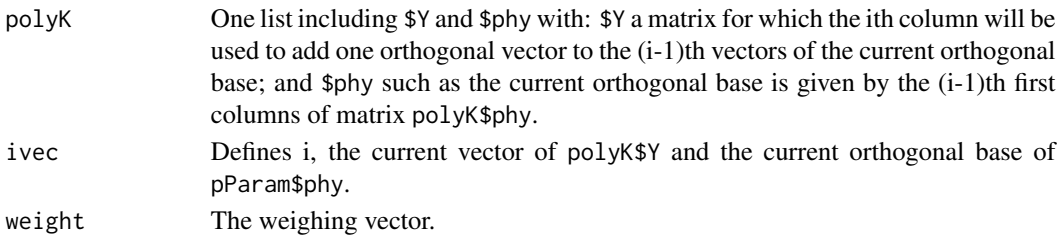

# Value

uNew The model parameterization, that is: The residual orthogonal vector that can be included into the current orthogonal base. If the current base is empty, uNew is equal to the input vector of \$Y; if the base is complete, uNew equals 0.

#### Author(s)

Sylvain Mangiarotti

NDVI *A time series of vegetation index measured from satellite*

# Description

A time series of 28 years of Normalized Difference Vegetation Index measured from space by the Advanced Very High Resolution Radiometer (AVHRR) sensor from 1982 to 2008 (see reference [1] for details).

#### Usage

NDVI

#### Format

An object of class data. frame with 9618 rows and 4 columns.

# Author(s)

Sylvain Mangiarotti, Flavie Le Jean

#### References

[1] Mangiarotti S., Drapeau L. & Letellier C., 2014. Two chaotic models for cereal crops observed from satellite in northern Morocco.

<span id="page-34-1"></span><span id="page-34-0"></span>

# Description

Function for the numerical integration of Ordinary Differential Equations of polynomial form.

# Usage

```
numicano(
 nVar,
 dMax,
 Istep = 1000,
 onestep = 1/125,
 KL = NULL,PolyTerms = NULL,
 v0 = NULL,method = "rk4")
```
# Arguments

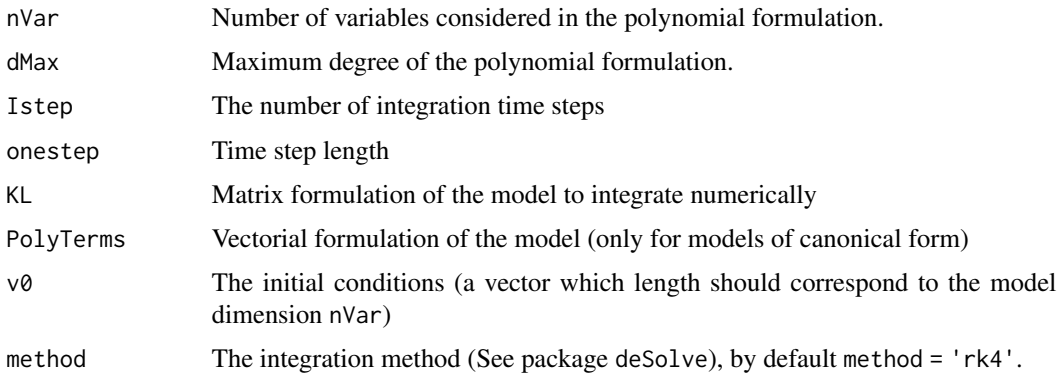

#### Value

A list of two variables:

\$KL The model in its matrix formulation

\$reconstr The integrated trajectory (first column is the time, next columns are the model variables)

# Author(s)

Sylvain Mangiarotti

#### See Also

[derivODE2](#page-18-1), [numinoisy](#page-38-1)

# Examples

```
#############
# Example 1 #
#############
# For a model of general form (here the rossler model)
# model dimension:
nVar = 3# maximal polynomial degree
dMax = 2# Number of parameter number (by default)
pMax <- d2pMax(nVar, dMax)
# convention used for the model formulation
poLabs(nVar, dMax)
# Definition of the Model Function
a = 0.520b = 2c = 4Eq1 <- c(0,-1, 0,-1, 0, 0, 0, 0, 0, 0)
Eq2 <- c(0, 0, 0, a, 0, 0, 1, 0, 0, 0)
Eq3 <- c(b,-c, 0, 0, 0, 0, 0, 1, 0, 0)
K \le - cbind(Eq1, Eq2, Eq3)
# Edition of the equations
visuEq(K, nVar, dMax)
# initial conditions
v0 \leq -c(-0.6, 0.6, 0.4)# model integration
reconstr <- numicano(nVar, dMax, Istep=1000, onestep=1/50, KL=K,
                      v0=v0, method="ode45")
# Plot of the simulated time series obtained
dev.new()
plot(reconstr$reconstr[,2], reconstr$reconstr[,3], type='l',
      main='phase portrait', xlab='x(t)', ylab = 'y(t)')
## Not run:
#############
# Example 2 #
#############
# For a model of canonical form
# model dimension:
nVar = 4# maximal polynomial degree
dMax = 3# Number of parameter number (by default)
pMax <- d2pMax(nVar, dMax)
# Definition of the Model Function
PolyTerms <- c(281000, 0, 0, 0, -2275, 0, 0, 0, 0, 0, 0, 0, 0, 0, 0, 0, 0,
               861, 0, 0, 0, -878300, 0, 0, 0, 0, 0, 0, 0, 0, 0, 0, 0, 0, 0, 0)
# terms used in the model
```
<span id="page-35-0"></span>

# <span id="page-36-0"></span>numiMultiX 37

```
poLabs(nVar, dMax, PolyTerms!=0)
# initial conditions
v0 <- c(0.54, 3.76, -90, -5200)
# model integration
reconstr <- numicano(nVar, dMax, Istep=500, onestep=1/250, PolyTerms=PolyTerms,
                     v0=v0, method="ode45")
# Plot of the simulated time series obtained
plot(reconstr$reconstr[,2], reconstr$reconstr[,3], type='l',
     main='phase portrait', xlab='x', ylab = 'dx/dt')
# Edition of the equations
visuEq(reconstr$KL, nVar, dMax)
## End(Not run)
```
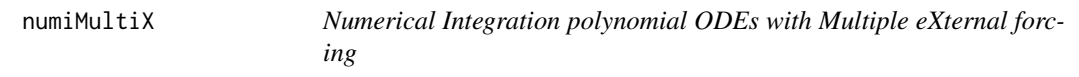

# Description

Function for the numerical integration of Ordinary Differential Equations of polynomial form including single or Multiple external forcing

#### Usage

```
numiMultiX(
  nVar,
  dMax,
  Istep = 1000,
  onestep = 1/125,
 KDf,
  ext{F} = ext{F},
 v0 = NULL,method = "rk4")
```
#### Arguments

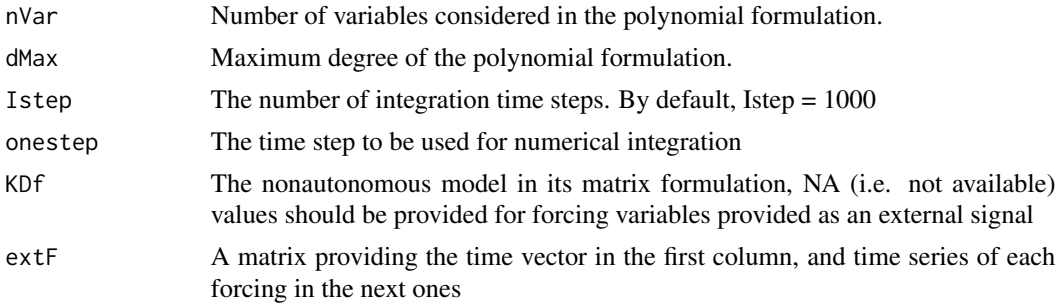

<span id="page-37-0"></span>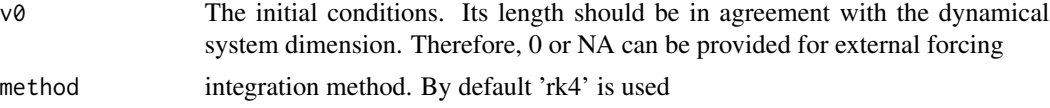

# Value

A list of two variables:

\$KDf The nonautonomous model in its matrix formulation

\$reconstr The integrated trajectory (first column is the time, next columns are the model variables)

#### Author(s)

Sylvain Mangiarotti

# See Also

[derivODE2](#page-18-1), [numicano](#page-34-1), [numinoisy](#page-38-1)

# Examples

```
#############
# Example 1 #
#############
# build a non autonomous model
nVar = 4dMax = 3gamma = 0.05KDF = matrix(0, nrow = d2pMax(nVar = nVar, dMax = dMax), ncol = nVar)KDf[11,1] = 1
KDF[2,2] = 1KDF[5,2] = 1KDF[11,2] = -gammaKDF[35, 2] = -1KDF[2,3] = NAKDF[2, 4] = NAvisuEq(K = KDF, substit = c('x', 'y', 'u', 'v'))# build an external forcing
# number of integration time step
Istep <- 500
# time step
smpl <- 1 / 20
# output time vector
tvec \leftarrow (0:(Istep-1)) \star smpl
# angular frequency (for periodic forcing)
omega = 0.2
```

```
# half step time vector (for Runge-Kutta integration)
tvecX <- (0:(Istep*2-2)) * smpl / 2
# generate the forcing (here variables u and v)
extF = cbind(tvecX, -0.1 \times \cos(\text{tecX} \times \text{omega}), 0.05 \times \cos(\text{tecX} \times 16/3 \times \text{omega}))
# decimate the data
extFrs <- extF[seq(1,dim(extF)[1],by=50),]
extFrs <- rbind(extFrs,extF[dim(extF)[1],])
# Initial conditions to be used (external variables can be set to 0)
etatInit <- c(-0.616109362 , -0.126882584 , NA, NA)
# model integration
out <- numiMultiX(nVar, dMax, Istep=Istep, onestep=smpl, KDf=KDf,
                        extF,
                        v0=etatInit, method="rk4")
outrs <- numiMultiX(nVar, dMax, Istep=Istep, onestep=smpl, KDf=KDf,
                        extFrs,
                        v0=etatInit, method="rk4")
dev.new()
par(mfrow = c(2, 2), # 2 x 2 pictures on one plot
    pty = "s")
plot(out$reconstr[,2],out$reconstr[,3],
    xlab = 'x(t)', ylab = 'y(t)', type = 'l', col = 'red')
lines(outrs$reconstr[,2],outrs$reconstr[,3],
    xlab = 'x(t)', ylab = 'y(t)', type = 'l', col = 'green')
plot(out$reconstr[,2],out$reconstr[,4],
    xlab = 'x(t)', ylab = 'u(t)', type = 'l', col = 'red')
plot(out$reconstr[,4],out$reconstr[,5],
    xlab = 'u(t)', ylab = 'v(t)', type = 'l', col = 'red')
```
<span id="page-38-1"></span>numinoisy *Generates time series of deterministic-behavior with stochatic perturbations (measurement and/or dynamical noise)*

#### Description

Generates time series from Ordinary Differential Equations perturbed by dynamical and/or measurement noises

# Usage

```
numinoisy(
 x0,
  t,
 K,
  varData = NULL,
  txVarBruitA = NULL,
```

```
txVarBruitM = NULL,
  varBruitA = NULL,
 varBruitM = NULL,taux = NULL,freq = NULL,variables = NULL,
 method = NULL
)
```
# Arguments

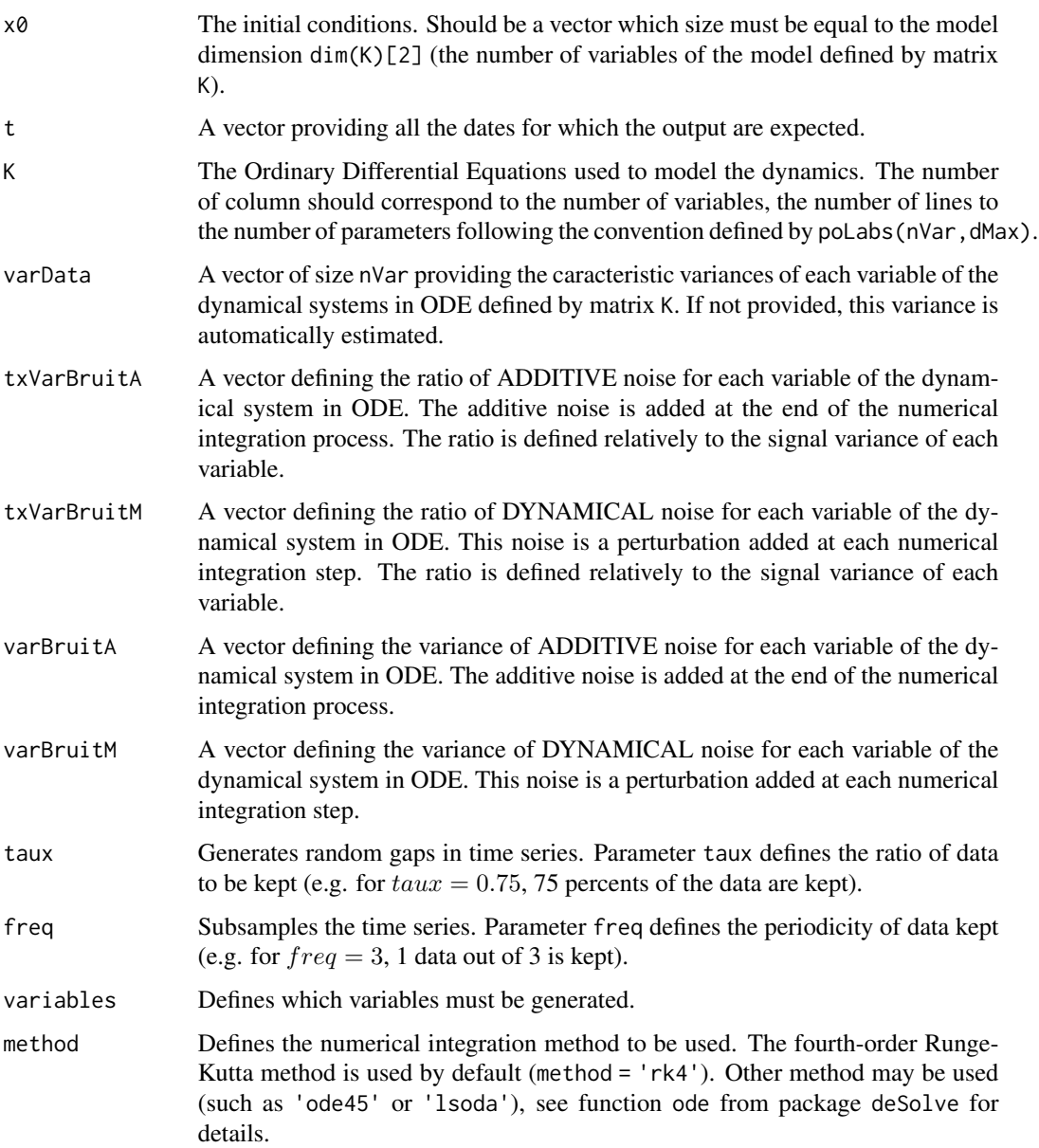

#### numinoisy 41

# Value

A list of two variables:

\$donnees The integrated trajectory (first column is the time, next columns are the model variables)

\$bruitM The level of dynamical noise

\$bruitA The level of additive noise

\$vectBruitM The vector of the dynamical noise used to produce the time series

\$vectBruitA The vector of the additive noise used to produce the time series

\$ecart\_type The level standard deviation

# Author(s)

Sylvain Mangiarotti, Malika Chassan

#### Examples

```
#############
# Example 1 #
#############
# Rossler Model formulation
# The model dimension
nVar = 3# maximal polynomial degree
dMax = 2a = 0.520b = 2c = 4Eq1 <- c(0,-1, 0,-1, 0, 0, 0, 0, 0, 0)
Eq2 <- c(0, 0, 0, a, 0, 0, 1, 0, 0, 0)
Eq3 <- c(b,-c, 0, 0, 0, 0, 0, 1, 0, 0)
K \le - cbind(Eq1, Eq2, Eq3)
# Edit the equations
visuEq(K, nVar, dMax)
# initial conditions
v0 \leq c(-0.6, 0.6, 0.4)# output time required
timeOut = (0:800)/50# variance of additive noise
varBruitA = c(\theta, \theta, \theta)^2
# variance of multiplitive noise
varBruitM = c(2E-2, 0, 2E-2)^2# numerical integration with noise
intgr <- numinoisy(v0, timeOut, K, varBruitA = varBruitA, varBruitM = varBruitM, freq = 1)
```

```
# Plot of the simulated time series obtained
dev.new()
plot(intgr$donnees[,2], intgr$donnees[,3], type='l',
     main='phase portrait', xlab='x(t)', ylab = 'y(t)')dev.new()
par(mfrow = c(3, 1))
plot(intgr$donnees[,1], intgr$donnees[,2], type='l',
     main='phase portrait', xlab='x(t)', ylab = 'y(t)')
lines(intgr$donnees[,1], intgr$vectBruitM[,2]*10, type='l',
     main='phase portrait', xlab='x(t)', ylab = 'e(t)*10', col='red')plot(intgr$donnees[,1], intgr$donnees[,3], type='l',
     main='phase portrait', xlab='x(t)', ylab = 'y(t)')
lines(intgr$donnees[,1], intgr$vectBruitM[,3]*10, type='l',
      main='phase portrait', xlab='x(t)', ylab = 'e(t)*10', col='red')
plot(intgr$donnees[,1], intgr$donnees[,4], type='l',
     main='phase portrait', xlab='x(t)', ylab = 'y(t)')
lines(intgr$donnees[,1], intgr$vectBruitM[,4]*10, type='l',
     main='phase portrait', xlab='x(t)', ylab = 'e(t)*10', col='red')
```
odeBruitMult2 *For the numerical integration of ordinary differential equations with dynamical noise.*

# **Description**

A subfunction for the numerical integration of Ordinary Differential Equations provided in a generic polynomial form. Model formulation follows the convention defined by function poLabs.

# Usage

```
odeBruitMult2(
  x0,
  t,
 K,
  varData = NULL,
  txVarBruitM = NULL,
 varBruitM = NULL,
  method = NULL)
```
# Arguments

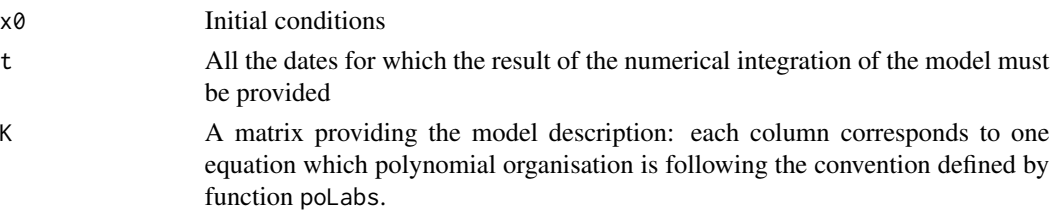

#### <span id="page-42-0"></span>P1FxCh 43

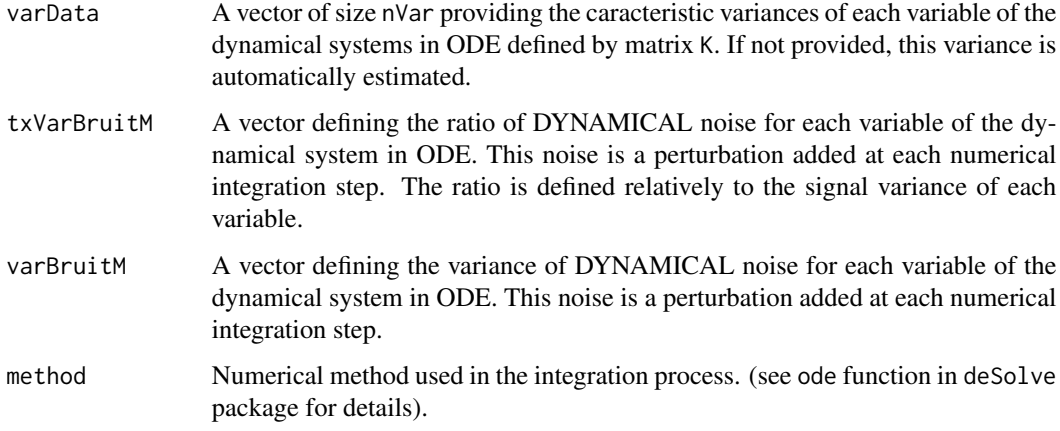

# Author(s)

Sylvain Mangiarotti, Malika Chassan

# See Also

[numinoisy](#page-38-1)

P1FxCh *A data set for testing periodicity*

# Description

A matrix of 6 columns corresponding to six time series, two resulting from a Period-1 limit cycle, two from regime converging to fixed point, and two relating to a chaotic behavior

# Usage

P1FxCh

# Format

An object of class matrix with 1000 rows and 6 columns.

# Author(s)

Sylvain Mangiarotti, Mireille Huc.

<span id="page-43-0"></span>

### Description

Trajectories for testing periodicity. The following regimes are made available: Period-1 in columns 1:2, Fixed Point in 3:4, chaotic in 5:6, Period-2 in 7:8

#### Usage

P1FxChP2

# Format

An object of class matrix with 1000 rows and 8 columns.

# Author(s)

Sylvain Mangiarotti, Mireille Huc.

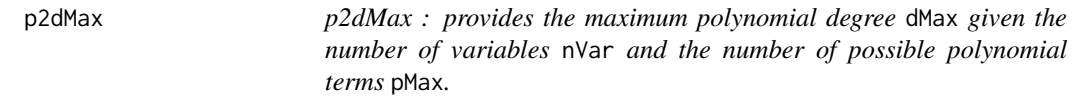

# Description

Find the maximum polynomial degree dMax given the number of polynomial terms pMax and the system dimension nVar.

#### Usage

p2dMax(nVar, pMaxKnown)

# Arguments

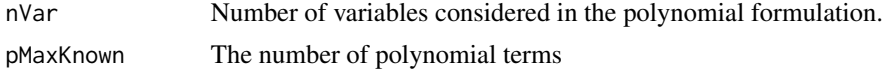

# Value

dMax The maximum polynomial degree

# Author(s)

Sylvain Mangiarotti, Laurent Drapeau

#### <span id="page-44-0"></span>paramId 45

# See Also

[gloMoId](#page-24-1), [gPoMo](#page-27-1), [poLabs](#page-45-1)

#### Examples

```
#############
# Example 1 #
#############
# Maximum polynomial degree ?
# number of variables:
nVar < -3# size of the polynomial vector:
pMax <- 10
# The maximal polynomial degree used for coding the polynomial is:
p2dMax(nVar,pMax)
#############
# Example 2 #
#############
# for pMax = 462 and nVar = 6, then dMax is:
p2dMax(6,462)
# indeed:
length(poLabs(nVar=6, dMax=5))
```
#### paramId *For parameter Identification*

#### Description

Estimate the polynomial coefficients.

#### Usage

paramId(allForK, drv, weight)

# Arguments

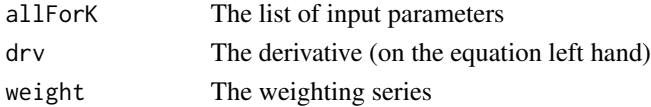

# Value

allForK The initial list completed with the model parameters.

# Author(s)

Sylvain Mangiarotti

<span id="page-45-1"></span><span id="page-45-0"></span>

#### Description

Defines the order of the polynomial labels given the number of variables nVar and the maximum polynomial degree dMax.

# Usage

poLabs(nVar, dMax, findIt = NULL, Xnote = "X")

# Arguments

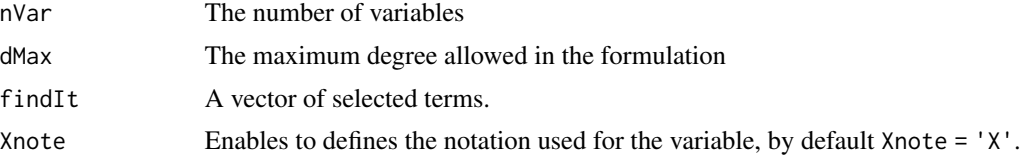

# Value

lbls A vector of characters. Each element is the expression of one polynomial term, such as  $X_1^2 X_3 X_4$ 

#### Author(s)

Sylvain Mangiarotti

#### See Also

[visuEq](#page-56-1)

# Examples

```
#Regressor order for three variables \eqn{(X1,X2,X3)} (nVar = 3) for a maximum
#polynomial degree equal to 2 (dMax = 2): poLabs(3,2)
#and for two variables only : poLabs(2,2)
```

```
# For a quadratic equation of two variables,
# the polynomial \deqn{P(X1,X2) = 0.5 + 0.3 X1 -0.25 X1 X2}
# could thus be written as a vector Pvec such as:
Pvec = c(0.5, 0, 0, 0.3, -0.25, 0)# considering the convention corresponding to
poLabs(2,2)
# Indeed:
poLabs(2, 2, findIt = Pvec!=0)
# An alternative notation can be used with parameter Xnote
poLabs(2, 2, findIt = Pvec!=0, Xnote = 'w')
```
#### <span id="page-46-0"></span>predictab 47

```
# or also
poLabs(2, 2, findIt = Pvec!=0, Xnote = c('x','y'))
```
<span id="page-46-1"></span>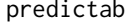

Estimate the models performance obtained with GPoMo in term of pre*dictability*

# Description

The algorithm aims to estimate automatically the forecasting performances of the models obtained with gPoMo.

# Usage

```
predictab(
 ogp,
  fullt = NULL,fulldata = NULL,
 hp = NULL,Nech = 50,
  show = 1,
  selecmod = NULL,
  id = 1,selfV = 1,
 na.rm = FALSE
)
```

```
Arguments
```
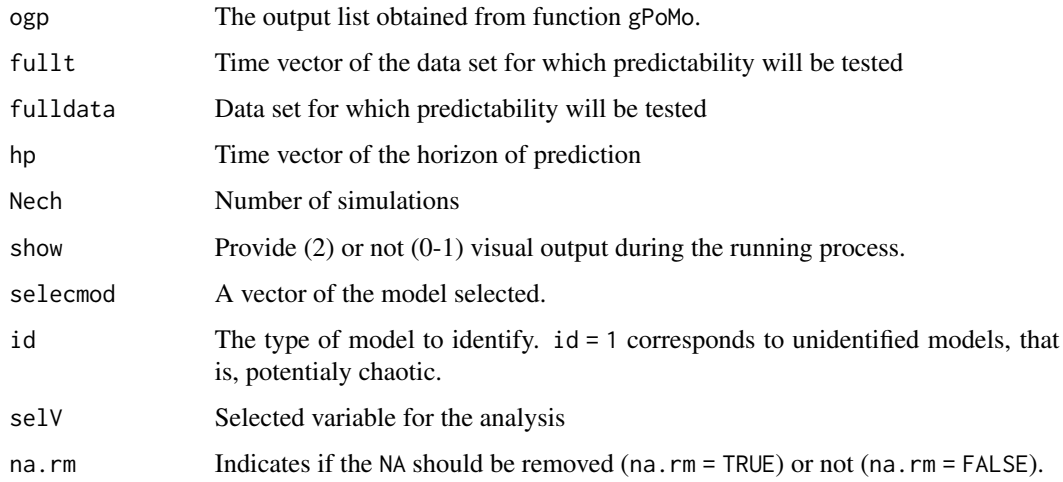

#### <span id="page-47-0"></span>Value

ErrmodAll A list of matrix \$Predmod1, \$Predmod2, etc. and \$Errmod1, \$Errmod2, etc. providing respectively the forecasting and the forecasting error of models 1, 2, etc. Each column corresponds to one simulation starting from a specific initial condition. Each line corresponds to one horizon of prediction. Vectors corresponding to the initial condition time tE and the horizon of prediction hpE are also provided in \$tE and \$hpE, respectively.

# Author(s)

Sylvain Mangiarotti, Mireille Huc

#### Examples

```
# load data
data("Ross76")
# time vector
tin <- Ross76[seq(1, 3000, by = 8), 1]
# single time series
data <- Ross76[seq(1, 3000, by = 8), 3]
# dev.new()
# plot(tin, data, xlab = 'time', ylab = 'y(t)')
# global modelling
# results are put in list outputGPoM
outputGPoM <- gPoMo(data[1:300], tin = tin[1:300], dMax = 2, nS=c(3),show = 0, method = 'rk4',
                    nPmin = 10, nPmax = 12,
                    IstepMin = 150, IstepMax = 151)
#
visuOutGP(outputGPoM)
###########################
# and test predictability #
###########################
outpred <- predictab(outputGPoM, hp = 15, Nech = 30)
# manual visualisation of the outputs (e.g. for model 1):
dev.new()
image(outpred$tE, outpred$hpE, t(outpred$Errmod1),
xlab = 't', ylab = 'hp', main = 'Errmod1')
```
#### pTimEv *Model stationnary testing*

#### Description

Estimate the parameters variations of a model of canonical form considering a sliding window on an external dataset.

#### <span id="page-48-0"></span> $pTimev$  and the set of the set of the set of the set of the set of the set of the set of the set of the set of the set of the set of the set of the set of the set of the set of the set of the set of the set of the set of th

# Usage

```
pTimEv(
  TS,
  nVar,
  dMax,
  TSdate,
  whatTerms = NULL,
 wlength = 1000,
  onestep = 100,
  removeExtr = 1
)
```
# Arguments

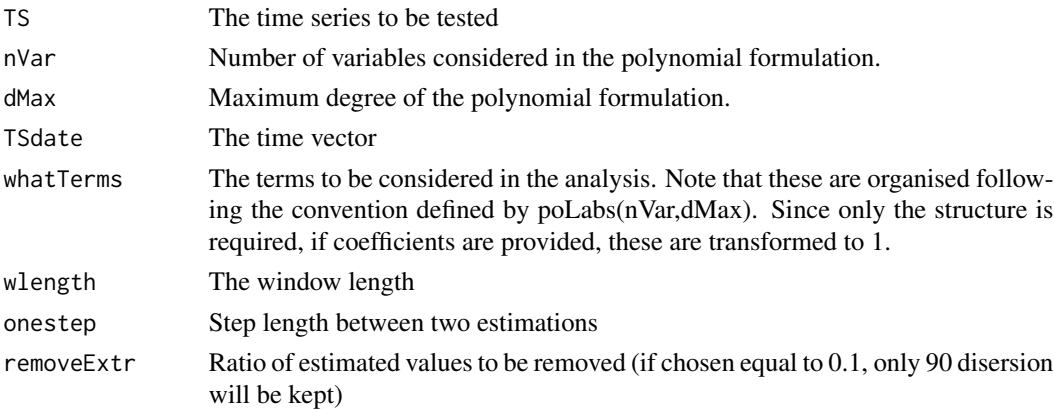

#### Value

A list containing:

 $\text{SslidingoutGM}$  An n<sup>\*</sup>(pMax+1) matrix presenting the pMax estimated parameters p1(t), p2(t) etc. column by column. The residual signal epsilon(t) is provided in the last (i.e.  $pMax + 1$ ) column. Each line correspond to one date provided in \$TSdate

\$TSdate A time vector relating to the estimates presented in \$slidingoutGM

 $W A$  vector providing the output values that can kept (=1) or must be removed (=0)

\$whatTerms A vector recalling the terms taken into account in the analysis (their order refers to poLabs(nVar,dMax) function)

\$param A vector with the parameter values used to apply the function: nVar, dMax, wlength, onestep, removeExtr

#### Author(s)

Sylvain Mangiarotti

# See Also

[autoGPoMoSearch](#page-5-1), [gPoMo](#page-27-1), [poLabs](#page-45-1)

# Examples

```
#Example
data(TS)
plot(TS[,1], TS[,2], type='l')
nVar < -3dMax <-2pMax <- choose(nVar+dMax,dMax)
whatTerms \leq c(1,1,0,1,1,1,1,1,1,1)# apply pTimEv
statio <- pTimEv(TS[,2], nVar, dMax, TS[,1], whatTerms = whatTerms,
                 wlength = 1000, onestep = 20, removeExtr = 0.15)
# Plot the results
dev.new()
  layout(matrix(1:12, nrow=4, ncol=3, byrow = TRUE))
  what <- which(statio$whatTerms!=0)
  for (i in what) {
      plot(statio$TSdate[statio$W==1], statio$slidingoutGM[statio$W==1,i],
           xlab='TSdate', ylab='coeff', main=poLabs(nVar,dMax)[i])
     }
  plot(statio$TSdate[statio$W==1], statio$slidingoutGM[statio$W==1,pMax+1],
       xlab='date', ylab='Epsilon', main='Resid', log = 'y')
```
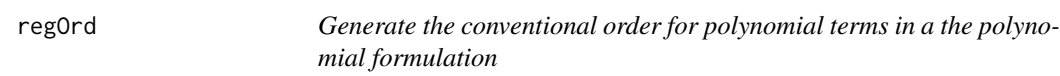

#### Description

Generate the conventional order of the polynomial terms for the polynomial description. It is formulated as a matrix of exponents: Each column of the matrix (a,b,c, ...) corresponds to a product of the nVar available variables X1, X2, X3, etc., that is,  $X1^a X2^b X3^c$ , etc.

# Usage

regOrd(nVar, dMax)

#### Arguments

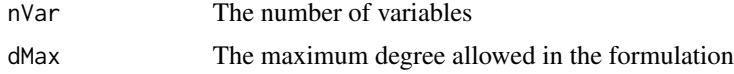

# Value

A matrix of exponents. Each column corresponds to one polynomial term. Each line correspond to the exponent of one variable. For example, a column of three exponents  $(0, 2, 1)$  corresponds to the monomial  $X1^0 \times X2^2 \times X3^1$ , that is  $X2^2 X3$ .

<span id="page-49-0"></span>

#### <span id="page-50-0"></span>regSeries 51

# Author(s)

Sylvain Mangiarotti

# See Also

[poLabs](#page-45-1)

regSeries *Estimates the monomial time series*

# Description

Creates time series by multiplying given time series among them.

#### Usage

```
regSeries(nVar, dMax, series, pReg = NULL)
```
#### Arguments

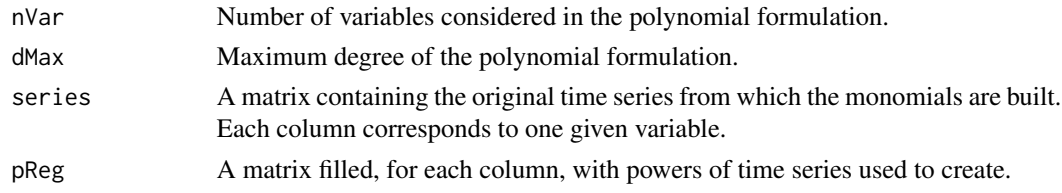

# Value

rpFull A matrix of time series. Each column corresponds to one regressor such as  $X_1^2 X_3 X_4$ 

#### Author(s)

Sylvain Mangiarotti

#### Examples

```
data(TSallMod_nVar3_dMax2)
sprottK <- as.matrix(TSallMod_nVar3_dMax2$SprK$reconstr)[,2:4]
dMax <-2nVar <- dim(sprottK)[2]
```
#Example 1 polySeries2 <- regSeries(nVar, dMax, sprottK)

```
#Example 2
p \leftarrow c(1,3,1)polySeries2 <- regSeries(nVar, dMax, sprottK, pReg=p)
```
<span id="page-51-0"></span>Rossler-1976 data set *Time series of the Rossler-1976 system*

# Description

The Rössler system is the 3-dimensional chaotic system  $dx/dt = -y - z$  $dy/dt = x + ay$  $dz/dt = b + z(x - c),$ discovered by Otto E. Rössler in 1976 [1]. The following parameters and initial conditions were used to produce the present data set:  $a = 0.520$ ,  $b = 2$ ,  $c = 4$ and  $(x0, y0, z0) = (-0.04298734, 1.025536, 0.09057987)$ . The following four columns are provided: (1) time t, (2)  $x(t)$ , (3)  $y(t)$  and (4)  $z(t)$ . For this parameterization, the Rössler system produces a chaotic behavior characterized by a regime non-coherent in phase (oscillations duration can be very different from one oscillation to another).

# Usage

Ross76

#### Format

An object of class deSolve (inherits from matrix) with 4000 rows and 4 columns.

#### Author(s)

Sylvain Mangiarotti, Flavie Le Jean, Malika Chassan, Laurent Drapeau, Mireille Huc.

# References

[1] O. Rössler, 1976. An Equation for Continuous Chaos, Physics Letters, 71A, 2-3, 155-157.

RosYco *Twelve Rossler-1976 time series (exclusively variable* y*)*

#### **Description**

Twelve independant Rossler-1976 time series (variable y). The parameters used to generate the time series correspond to a phase coherent behavior. Details can be found in [1]

#### Usage

RosYco

#### <span id="page-52-0"></span> $subSys$  53

# Format

An object of class matrix with 3000 rows and 12 columns.

# Details

Another set of time series of the Rossler-1976 chaotic system

# Author(s)

Sylvain Mangiarotti, Flavie Le Jean.

# References

[1] Mangiarotti S., Le Jean F., Huc M. & Letellier C., Global Modeling of aggregated and associated chaotic dynamics. Chaos, Solitons and Fractals, 83, 82-96.

subSysD *subSysD : Sub-systems Disentangling*

# Description

Detect, disentangle and reformulate Sub-systems from an ensemble of equations.

#### Usage

```
subSysD(inK, inXnote = NULL)
```
# Arguments

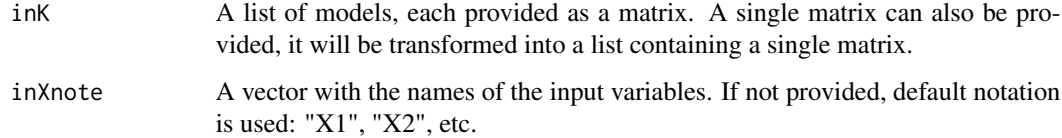

# Author(s)

Sylvain Mangiarotti

### See Also

[gPoMo](#page-27-1), [poLabs](#page-45-1), [combiEq](#page-10-1)

#### Examples

```
# Load models
data("allMod_nVar3_dMax2")
# Display equations of system 1
visuEq(nVar = 3, dMax = 2, K = allMod_nVar3_dMax2$NH86, substit = 1)# Display equations of system 2
visuEq(nVar = 3, dMax = 2, K = allMod_nVar3_dMax2$R76, substit = 1)# put the two systems in a list
allK \leftarrow list()allK[[1]] <- allMod_nVar3_dMax2$NH86
allK[[2]] <- allMod_nVar3_dMax2$R76
# Example 1 (two independant subsystems)
# take two separate systems and mix them
inXnote = list()inXnote[[1]] <- c('u', 'v', 'w')
inXnote[[2]] <- c('X', 'Y', 'Z')
visuEq(K = allK[[1]], substit = inXnote[[1]])
visuEq(K = allK[[2]], \text{ substit} = inXnote[[2]])XnoteOut = c('u', 'X', 'v', 'Y', 'w', 'Z')
Knew3 <- combiEq(allK, inXnote = inXnote, XnoteOut = XnoteOut, dMaxOut = 3)
visuEq(K = Knew3, substit = XnoteOut)
# Disentangle the subsystems from the mixed equations
dstgl <- subSysD(Knew3, inXnote = XnoteOut)
## Optional
# library(igraph)
# g1<-graph.adjacency(dstgl$FM);
# l <- layout_with_fr(g1)
# plot(g1, edge.arrow.siez = .4, edge.curved=.4, vertex.label=XnoteOut, layout = l)
# Example 2 (one subsystem included in the other)
Kduff \leq matrix(0, ncol = 4, nrow = 35)
Kduff[11,1] <- Kduff[5,2] <- Kduff[2,3] <- 1
Kduff[35,2] <-1Kduff[11,2] <- -0.05
Kduff[5,4] \leftarrow 2 \star acos(-1) / 6.2
Xnote \leq c("x", "y", "u", "v")
visuEq(Kduff, substit = Xnote)
dstgl2 <- subSysD(Kduff, inXnote = Xnote)
```
svrlTS *A data set for the global modeling of time series in association*

#### Description

This data set aims to test the global modelling technique when several time series of different sizes are available. Four time series are provided, all derived from the Rössler-1976 system.

<span id="page-53-0"></span>

<span id="page-54-0"></span>testP  $55$ 

# Usage

svrlTS

# Format

An object of class list of length 4.

# Author(s)

Sylvain Mangiarotti, Mireille Huc.

# References

S. Mangiarotti, F. Le Jean, M. Huc & C. Letellier, 2016. Global modeling of aggregated and associated chaotic dynamics, Chaos, Solitons & Fractals, 83, 82-96.

testP *Periodic solution test*

# Description

Tests if a trajectory is periodic.

#### Usage

```
testP(data, wthresh = 0.1, fxPtThresh = 1e-04, show = 0)
```
# Arguments

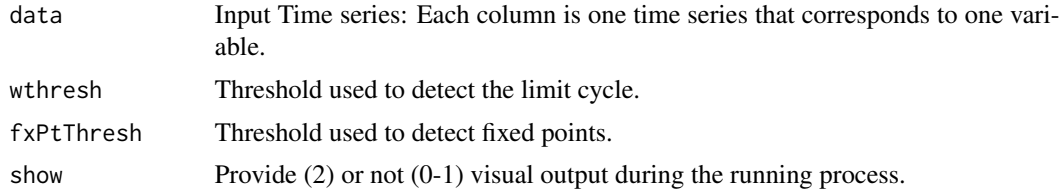

# Value

periodic An integer classifying the models: diverging or unclassified trajectory (0), period-1 trajectory (-1), period-2 trajectory (-2) and fixed Point (2).

# Author(s)

Sylvain Mangiarotti, Flavie Le Jean

# See Also

[autoGPoMoTest](#page-6-1), [gPoMo](#page-27-1)

# Examples

```
#Example
# Load data:
data('P1FxChP2')
# Test a period-1 trajectory
testP(P1FxChP2[,1:2], wthresh=0.1, fxPtThresh = 1e-6, show=0)
# Test a Fixed Point trajectory
testP(P1FxChP2[,3:4], wthresh=0.1, fxPtThresh = 1e-6, show=0)
# Test a chaotic trajectory
testP(P1FxChP2[,5:6], wthresh=0.1, fxPtThresh = 1e-6, show=0)
# Test a period-2 trajectory
testP(P1FxChP2[,7:8], wthresh=0.1, fxPtThresh = 1e-6, show=0)
```
TS *Time series resulting from the integration of a non stationary system*

#### Description

A 2\*6001 matrix with the time vector in column one and a time series resulting from the integration of a non stationary Rössler system – parameter a varying in time: a(t) – in colmn two.

#### Usage

TS

# Format

An object of class matrix with 6001 rows and 2 columns.

# Author(s)

Sylvain Mangiarotti, Mireille Huc.

TSallMod\_nVar3\_dMax2 data set

*Time series of three-dimensional chaotic sytems (for vignette* VII\_Retro-Modelling*)*

#### Description

A list of matrix providing the time series in a list named TSallMod\_nVar3\_dMax2 of eighteen three-dimensional chaotic systems: Lorenz-1963 (\$L63), Rössler-1976 (\$R76), Burke & shaw 1981 (\$BS81), Lorenz-1984 (\$L84), Nosé & Hooer 1986 (\$NH86), Genesio & Tosi 1992 (\$GT92), Spott systems 1994 (\$SprF, \$SprH, \$SprK, \$SprO, \$SprP, \$SprG, \$SprM, \$SprQ, \$SprS), Chlouverakis & Sprott 2004 (\$CS2004), Li 2007 (\$Li2007) and the Cord system by Aguirre & Letellier 2012 (\$Cord2012). Time series are provided in a matrix in which each column corresponds to one variable of the dynamical systems.

<span id="page-55-0"></span>

#### <span id="page-56-0"></span>visuEq  $57$

# Usage

TSallMod\_nVar3\_dMax2

# Format

An object of class list of length 18.

#### Author(s)

Sylvain Mangiarotti, Mireille Huc.

#### References

References for the systems are provided in vignette 'VII\_retro-modelling'.

<span id="page-56-1"></span>visuEq *Displays the models Equations*

# Description

Displays the model equations for a polynomial model which description is provided as a matrix K, each column corresponding to one equation. The coefficients of the polynomial terms are given following the order defined by function poLabs. The matrix can also be provided in a list K, in this case, the matrix should be located in K\$model[[selecmod]] where selecmod should be provided as input parameter.

# Usage

```
visuEq(
 K,
 nVar = NULL,
 dMax = NULL,substit = 0,
  approx = FALSE,
  selecmod = NULL
)
```
# Arguments

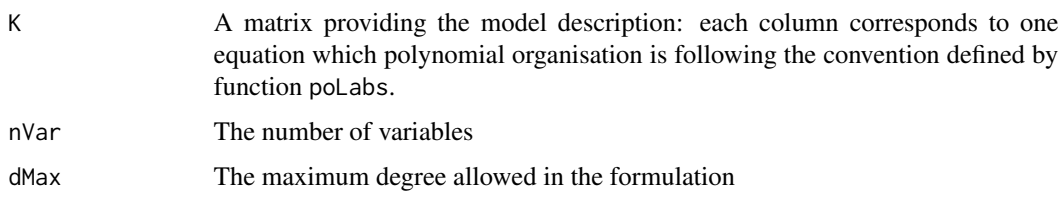

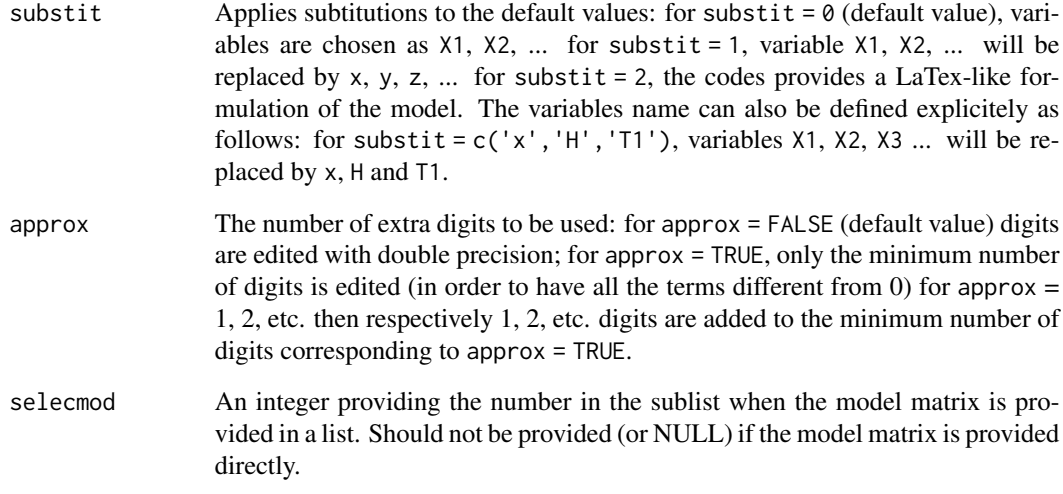

# Author(s)

Sylvain Mangiarotti

# Examples

```
#EQUATIONS VISUALISATION
# number of variables:
nVar <- 3
# maximum polynomial degree:
dMax < -2# polynomial organization:
poLabs(nVar,dMax)
# model construction
KL = matrix(0, ncol = 3, nrow = 10)KL[1,1] <- KL[2,2] <- 1
KL[4, 1] <- -1
KL[5,3] <- -0.123456789
# Equations visualisation:
# (a) by default, variables names X1, X2, X3 are used
visuEq(KL, nVar, dMax)
# (b) for susbstit=1, variables names x, y, y are used instead
visuEq(KL, nVar, dMax, approx = TRUE, substit=1)
# (c) the name of the variables can also be chosen manualy
visuEq(KL, nVar, dMax, approx = 3, substit=c('U', 'V', 'W'))
# A canonical model can be provided as a single vector
polyTerms <- c(0.2,0,-1,0.5,0,0,0,0,0,0)
```
visuEq(KL, 3,2)

<span id="page-58-1"></span><span id="page-58-0"></span>

# Description

The algorithm aims to get a quick information about the outputs obtained with gPoMo.

# Usage

```
visuOutGP(
  ogp,
  selecmod = NULL,
  id = 1,prioMinMax = "data",
  opt3D = "TRUE",maxPages = NULL,
  see Eq = 1\mathcal{L}
```
# Arguments

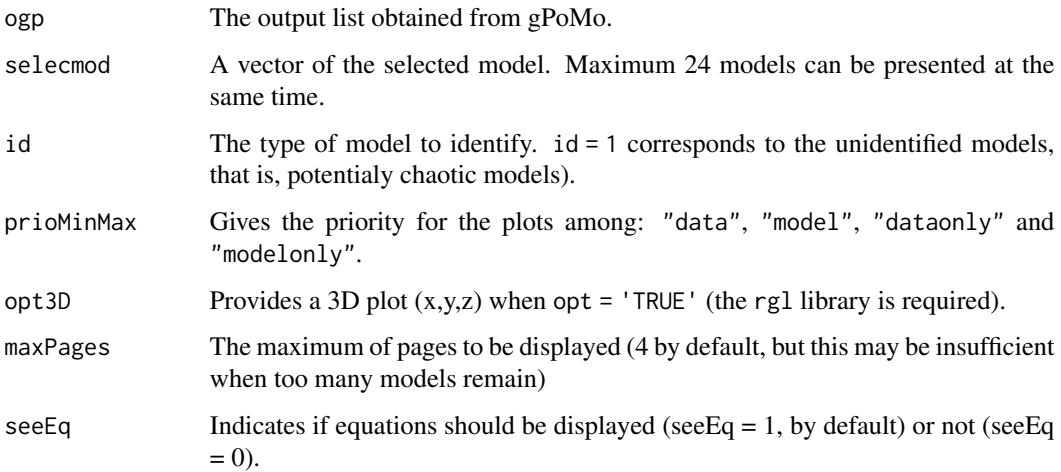

# Value

A Matrix describing the terms composing each model by row. The first row corresponds to the model detection (1 unclarified, 2 diverging, 0 is fixed point, -n with n an integer, is period-n cycle' )

# Author(s)

Sylvain Mangiarotti

# Examples

```
# load data
data("Ross76")
# # time vector
tin <- Ross76[seq(1, 3000, by = 8), 1]
# single time series
data <- Ross76[seq(1, 3000, by = 8), 3]
dev.new()
plot(tin, data, type = 'l', main = 'Observed time series')
# global modelling
# results are put in list outputGPoM
outputGPoM <- gPoMo(data, tin=tin, dMax = 2, nS=c(3), show = 0,nPmin = 9, nPmax = 12, method = 'rk4',
                    IstepMin = 200, IstepMax = 201)
visuOutGP(outputGPoM)
```
wInProd *Weighted inner product*

#### Description

Computes weighted inner products.

# Usage

wInProd(A1, A2, weight = NULL)

#### Arguments

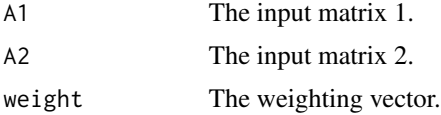

#### Value

inP The weighted inner product.

# Examples

```
############
#Example 1 #
############
A1 = c(0,1,2,0,1,3)A2 = c(1, 2, 0, 0, 4, 1)wInProd(A1, A2)
```
############

<span id="page-59-0"></span>

wInProd 61

#Example 2 # ############ A1 =  $c(\emptyset, 1, 2, \emptyset, 1, 3)$  $A2 = c(1, 2, 0, 0, 4, 1)$  $w = c(0, 0, 0, 1, 1, 1)$  $wInProd(A1, A2, weight = w)$ 

# <span id="page-61-0"></span>Index

```
∗Topic data
    allMod_nVar3_dMax2 data set, 4
    allToTest, 5
    data_vignetteIII data set, 17
    data_vignetteVI data set, 18
    data_vignetteVII data set, 18
    NDVI, 34
    P1FxCh, 43
    P1FxChP2, 44
    Rossler-1976 data set, 52
    RosYco, 52
    svrlTS, 54
    TS, 56
    TSallMod_nVar3_dMax2 data set, 56
allMod_nVar3_dMax2 (allMod_nVar3_dMax2
        data set), 4
allMod_nVar3_dMax2 data set, 4
allToTest, 5
autoGPoMoSearch, 6, 9, 25, 27, 32, 49
autoGPoMoTest, 7, 7, 21, 27, 32, 55
bDrvFilt, 10
cano2M, 10
combiEq, 11, 53
compDeriv, 13, 23
concat, 14
concatMulTS, 15
d2pMax, 16data_vignetteIII (data_vignetteIII
        data set), 17
data_vignetteIII data set, 17
data_vignetteVI (data_vignetteVI data
        set), 18
data_vignetteVI data set, 18
data_vignetteVII (data_vignetteVII
        data set), 18
data_vignetteVII data set, 18
```
derivODE2, [19,](#page-18-0) *[36](#page-35-0)*, *[38](#page-37-0)* derivODEwMultiX, [19](#page-18-0) detectP1limCycl, [21](#page-20-0) drvSucc, *[11](#page-10-0)*, [22,](#page-21-0) *[32](#page-31-0)* findAllSets, *[7](#page-6-0)*, [24](#page-23-0) gloMoId, *[14](#page-13-0)*, *[17](#page-16-0)*, *[23](#page-22-0)*, [25,](#page-24-0) *[32](#page-31-0)*, *[45](#page-44-0)* GPoM-package, [3](#page-2-0) gPoMo, *[7](#page-6-0)*, *[9](#page-8-0)*, *[11,](#page-10-0) [12](#page-11-0)*, *[14](#page-13-0)*, *[17](#page-16-0)*, *[23](#page-22-0)*, *[27](#page-26-0)*, [28,](#page-27-0) *[45](#page-44-0)*, *[49](#page-48-0)*, *[53](#page-52-0)*, *[55](#page-54-0)* GSproc, [33](#page-32-0) NDVI, [34](#page-33-0) numicano, *[19](#page-18-0)*, [35,](#page-34-0) *[38](#page-37-0)* numiMultiX, [37](#page-36-0) numinoisy, *[19](#page-18-0)*, *[36](#page-35-0)*, *[38](#page-37-0)*, [39,](#page-38-0) *[43](#page-42-0)* odeBruitMult2, [42](#page-41-0) P1FxCh, [43](#page-42-0) P1FxChP2, [44](#page-43-0) p2dMax, [44](#page-43-0) paramId, [45](#page-44-0) poLabs, *[7](#page-6-0)*, *[9](#page-8-0)*, *[11,](#page-10-0) [12](#page-11-0)*, *[14](#page-13-0)*, *[17](#page-16-0)*, *[23](#page-22-0)*, *[27](#page-26-0)*, *[32](#page-31-0)*, *[45](#page-44-0)*, [46,](#page-45-0) *[49](#page-48-0)*, *[51](#page-50-0)*, *[53](#page-52-0)* predictab, *[32](#page-31-0)*, [47](#page-46-0) pTimEv, [48](#page-47-0) regOrd, [50](#page-49-0) regSeries, [51](#page-50-0) Ross76 *(*Rossler-1976 data set*)*, [52](#page-51-0) Rossler-1976 data set, [52](#page-51-0) RosYco, [52](#page-51-0) subSysD, [53](#page-52-0) svrlTS, [54](#page-53-0) testP, [55](#page-54-0) TS, [56](#page-55-0)

#### $I<sub>N</sub>DEX$  63

TSallMod\_nVar3\_dMax2 *(*TSallMod\_nVar3\_dMax2 data set *)* , [56](#page-55-0) TSallMod\_nVar3\_dMax2 data set , [56](#page-55-0)

visuEq , *[46](#page-45-0)* , [57](#page-56-0) visuOutGP , *[32](#page-31-0)* , [59](#page-58-0)

wInProd, <mark>[60](#page-59-0)</mark>